4-577-101-**21**(1) (CS)

**SONY** 

Návod k obsluze cs

# Digitální multimediální přehrávač

Podrobnosti o připojení a instalaci viz [strana 30.](#page-29-0)

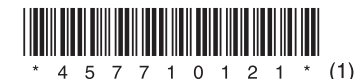

V zájmu zajištění bezpečnosti nainstalujte toto zařízení do palubní desky automobilu. Jeho horní strana se totiž během používání zahřívá. Podrobné informace naleznete v části ["Připojení/](#page-29-0) [montáž" \(strana 30\).](#page-29-0)

## Vyrobeno v Thajsku

Štítek s napájecím napětím a dalšími informacemi se nachází na spodní části přístroje.

Společnost Sony Corporation tímto prohlašuje, že toto zařízení splňuje veškeré zásadní požadavky a další příslušná ustanovení směrnice 1999/5/EC.

Podrobnosti naleznete na této adrese URL: http://www.compliance.sony.de/

## **Upozornění pro zákazníky: následující informace se vztahují pouze na zařízení zakoupená v zemích podléhajících směrnicím EU.**

Výrobce: Sony Corporation, 1-7-1 Konan Minato-ku Tokio, 108-0075 Japonsko

Zástupce pro shodu produktu s bezpečnostními standardy EU: Sony Deutschland GmbH, Hedelfinger Strasse 61, 70327 Stuttgart, Německo

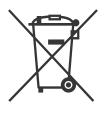

### **Likvidace baterií a elektrických a elektronických zařízení (platí v Evropské unii a dalších evropských zemích se systémy odděleného sběru odpadu)**

Tento symbol na produktu, baterii nebo obalu značí, že s produktem a baterií nesmí být nakládáno jako s domovním odpadem.

U některých baterií může být tento symbol použit v kombinaci s chemickou značkou. Chemické značky pro rtuť (Hg) nebo olovo (Pb) se na baterii přidávají v případě, že obsahuje více než 0,0005 % rtuti nebo 0,004 % olova.

Zajištěním správné likvidace těchto přístrojů a baterií pomůžete předejít potenciálním negativním dopadům na životní prostředí a zdraví lidí, ke kterým by mohlo dojít při nesprávné likvidaci. Recyklace materiálů pomáhá šetřit přírodní zdroje.

U produktů, které z důvodů bezpečnosti, výkonu nebo integrity dat vyžadují nepřetržité připojení k vestavěné baterii, by měl výměnu této baterie provádět pouze kvalifikovaný servisní personál. Abyste zajistili, že s baterií i elektrickými a elektronickými zařízeními bude správně naloženo, předejte tyto produkty po skončení jejich životnosti na příslušném sběrném místě zajišťujícím recyklaci elektrických a elektronických zařízení.

Pro všechny ostatní typy baterií nahlédněte do kapitoly věnované bezpečnému vyjmutí baterie z výrobku. Předejte baterii na vhodné sběrné místo pro recyklaci použitých baterií. Podrobné informace o recyklaci tohoto produktu nebo baterie získáte na příslušném úřadě místní samosprávy, ve firmě zajišťující svoz odpadu nebo v obchodě, kde jste výrobek zakoupili.

## **Poznámka k lithiové baterii**

Nevystavujte baterii přímému slunečnímu záření, ohni nebo jiným zdrojům vysokých teplot.

## **Upozornění týkající se služeb nabízených třetími stranami**

Služby nabízené třetími stranami mohou být změněny, přerušeny nebo ukončeny bez předchozího upozornění. Společnost Sony nenese v takovýchto případech žádnou odpovědnost.

## Důležité upozornění

## **Pozor**

SPOLEČNOST SONY NENÍ V ŽÁDNÉM PŘÍPADĚ ODPOVĚDNÁ ZA JAKÉKOLIV NÁHODNÉ, NEPŘÍMÉ NEBO NÁSLEDNÉ ŠKODY NEBO JINÉ ŠKODY VČETNĚ, AVŠAK NIKOLIV VÝHRADNĚ, ZTRÁTY ZISKU, ZTRÁTY PŘÍJMU, ZTRÁTY DAT, NEMOŽNOSTI POUŽITÍ VÝROBKU NEBO JAKÉHOKOLIV SOUVISEJÍCÍHO ZAŘÍZENÍ, PROSTOJŮ A ZTRÁTY ČASU ZÁKAZNÍKA VZNIKLÉ V SOUVISLOSTI S POUŽÍVÁNÍM TOHOTO VÝROBKU, JEHO HARDWARU ANEBO SOFTWARU.

Tento produkt obsahuje rádiový vysílač. Podle regulace UNECE č. 10 mohou výrobci vozidel stanovit zvláštní podmínky pro montáž rádiových vysílačů do vozidel.

Před montáží tohoto produktu do vozidla si přečtěte návod k obsluze vozidla nebo se obraťte na výrobce nebo prodejce vozidla.

## **Tísňová volání**

Toto Bluetooth handsfree zařízení v automobilu a k němu připojené elektronické zařízení pracuje pomocí rádiových signálů, mobilní a pozemní sítě a také uživatelsky naprogramovaných funkcí, které nezaručují připojení za všech podmínek. Z tohoto důvodu se v případě naléhavé komunikace (například při ohrožení zdraví) nespoléhejte pouze na jediné elektronické zařízení.

#### **Komunikace BLUETOOTH**

- Mikrovlny vysílané tímto Bluetooth zařízením mohou narušovat provoz elektronických zdravotnických přístrojů. V následujících situacích vypněte toto zařízení včetně ostatních Bluetooth zařízení, protože by mohlo dojít k poruše.
	- všude, kde se mohou vyskytovat hořlavé plyny, v nemocnicích, ve vlacích, v letadlech a na čerpacích stanicích
	- v blízkosti automatických dveří či hlásičů požárů
- Tento přístroj podporuje funkce zabezpečení, které vyhovují standardu BLUETOOTH, aby bylo zaručeno bezpečné připojení během komunikace pomocí bezdrátové technologie BLUETOOTH. Toto zabezpečení však v závislosti na okolnostech nemusí být dostatečné. Při komunikaci prostřednictvím bezdrátové technologie BLUETOOTH buďte opatrní.
- Neneseme žádnou zodpovědnost za únik informací během BLUETOOTH komunikace.

Budete-li mít k přístroji jakékoliv dotazy nebo narazíte na problémy, na které nenaleznete odpovědi v této příručce, obraťte se na nejbližšího prodejce společnosti Sony.

## Obsah

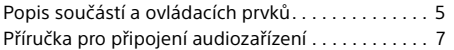

## **[Začínáme](#page-8-0)**

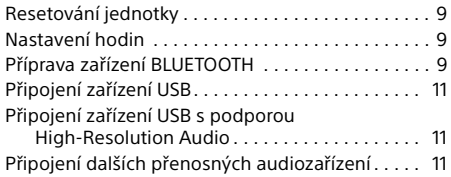

## **[Poslech rádia](#page-11-0)**

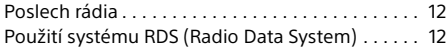

## **[Přehrávání](#page-12-0)**

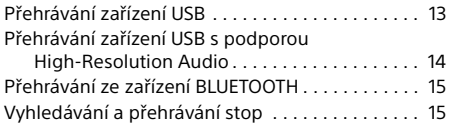

## **[Telefonování v režimu handsfree](#page-15-0)  (pouze BLUETOOTH)**

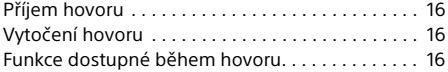

## **[Užitečné funkce](#page-16-0)**

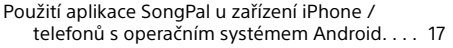

## **[Nastavení](#page-17-0)**

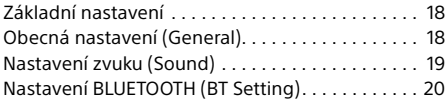

## **[Doplňující informace](#page-21-0)**

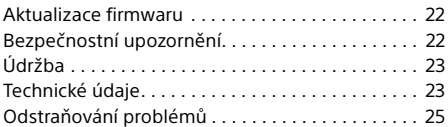

## **[Připojení/montáž](#page-29-1)**

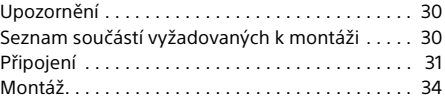

Podrobnosti ohledně softwaru používaného tímto zařízením viz "**Důležitá informace k softwaru**" na stranách na konci tohoto návodu.

# <span id="page-4-0"></span>Popis součástí a ovládacích prvků

## Hlavní jednotka

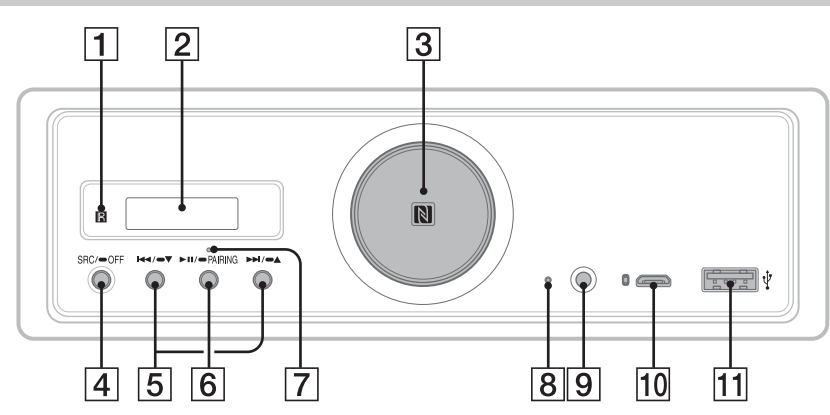

- Není-li uvedeno jinak, týkají se postupy popisované v tomto návodu zejména dálkového ovladače.
- Dostupná tlačítka se rozsvítí v závislosti na vybraném zdroji.
- **Přijímač dálkového ovládání**
- **Okno displeje**
- **Ovladač hlasitosti**

Otáčením ovladače se upravuje hlasitost.

## **Značka N**

Pro navázání spojení Bluetooth® se dotkněte značky chytrým telefonem s podporou technologie NFC.

## **SRC (zdroj)**

Zapnutí přístroje. Změna zdroje.

## $OFF$

Stisknutím a podržením po dobu jedné sekundy vypnete zdroj a zobrazíte hodiny. Stisknutím a držením po dobu delší než dvě sekundy vypnete jednotku a displej. Pokud je jednotka vypnutá a zobrazení na displeji zhasnuté, není ovládání jednotky dálkovým ovladačem k dispozici.

 **/ (předchozí/následující)** USB1/USB2: Přeskočení stop. Tuner: Příjem uložených rádiových stanic.

 $\blacktriangleright$   $\blacktriangleright$   $\blacktriangleright$   $\blacktriangle$  (album  $-\ell$ +) USB1/USB2: Stisknutím a podržením se přeskakují alba. Tuner: Stisknutím a podržením se automaticky ladí rádiové stanice.

## **(přehrát/pozastavit)**

USB1/USB2: Spuštění nebo pozastavení přehrávání. Během pozastaveného přehrávání bliká osvětlení jednotky. Tuner: Změna pásma.

#### **PAIRING ([strana 10](#page-9-0))**

Stisknutím a podržením po dobu 2 sekund se přejde do pohotovostního režimu párování BLUETOOTH.

- **Kontrolka BLUETOOTH**
- **Tlačítko Reset ([strana 9\)](#page-8-1)**
- **Vstupní zdířka AUX**
- **Port USB micro-B (pro USB-DAC)**
- **Port USB typu A (pro USB1)** Je podporováno rovněž nabíjení připojeného zařízení (USB High-charge).

## Dálkový ovladač RM-X262

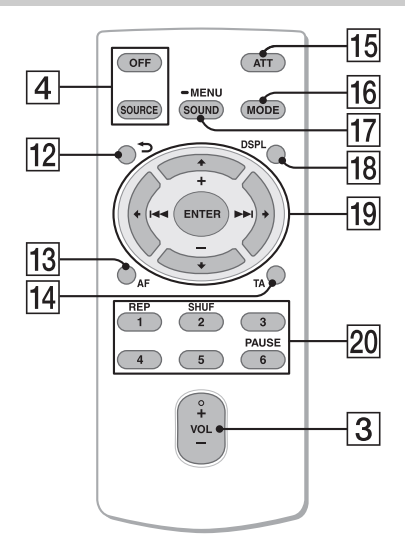

Tlačítko VOL (hlasitost) + je opatřeno výstupkem.

 **(zpět)**

Návrat na předchozí obrazovku.

- **AF (alternativní frekvence)**  Zapnutí a vypnutí funkce AF.
- **TA (dopravní zpravodajství)**  Zapnutí a vypnutí funkce TA.
- **ATT (ztlumit)**

Ztlumení zvuku. Ztlumení se zruší opětovným stisknutím tlačítka.

## **MODE ([strana 12\)](#page-11-3)**

## **SOUND\*1\*2**

Přímo otevírá nabídku zvuku.

#### $-MENU*1$

Stisknutím a podržením otevřete nabídku nastavení.

- \*1 Není k dispozici, pokud je vybrán BT telefon.
- \*2 Není k dispozici během povoleného optického výstupu, resp. pokud je zdroj vypnutý a zobrazují se hodiny.

## **DSPL (zobrazit)**

Změna zobrazovaných položek.

## *<u><sub>19</sub>* **←/↑/↓/→</u>**

Výběr položky nastavení apod.

## **ENTER**

Potvrzení vybrané položky.

## **/ (předchozí / následující)**

USB1/USB2: Přeskočení stop. Tuner: Automatické ladění rádiových stanic. Stisknutím a podržením můžete stanice ladit manuálně.

### **+/– (album +/–)**

USB1/USB2: Přeskakování alb. Tuner: Příjem uložených rádiových stanic.

## **Numerická tlačítka (1 až 6)**

Příjem uložených rádiových stanic. Stisknutím a podržením můžete ukládat stanice.

## **REP (opakovat) SHUF (náhodné) PAUSE**

Před použitím odstraňte izolační pásek.

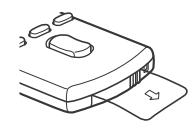

# <span id="page-6-0"></span>Příručka pro připojení audiozařízení

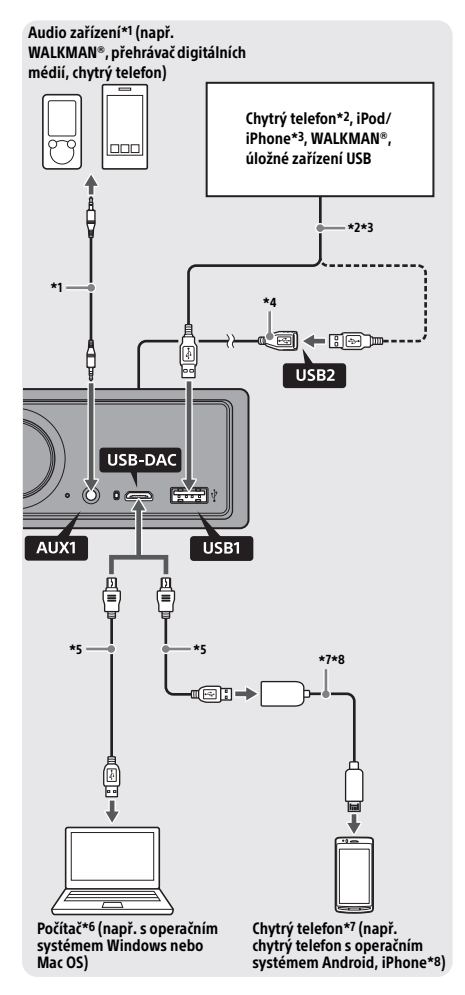

## **Pro vaši bezpečnost**

Abyste zamezili dopravní nehodě, ujistěte se, že připojené kabely nezasahují do systému airbagů nebo do úkonů řízení vozidla.

- \*1 Audio zařízení se zdířkou mini jack. Pro připojení je nutná stereofonní zdířka mini jack (není součástí dodávky). Nepoužívejte žádný typ zdířek, které by zasahovaly do přístrojové desky vozidla.
- \*2 K dispozici pouze chytrý telefon v režimu MSC. Pro připojení chytrého telefonu je nutný příslušný kabel USB (není součástí dodávky).
- \*3 Zařízení iPod/iPhone připojte pomocí propojovacího kabelu USB dodaného se zařízením iPod/iPhone (není součástí dodávky).
- \*4 Použijte prodlužovací kabel USB (je součástí dodávky).
- \*5 Použijte příslušný kabel USB (zdířka USB-A a zdířka USB micro B) (není součástí dodávky).
- \*6 Chcete-li přehrávat soubory High-Resolution Audio, doporučujeme použít software pro přehrávání zvuku "Hi-Res Audio Player" nebo "Media Go". Při použití softwaru "Hi-Res Audio Player": V počítačích s operačním systémem Windows je nutné nainstalování určeného ovladače. U počítačů s operačním systémem Mac OS není ovladač nutný. Při použití softwaru "Media Go": V počítačích s operačním systémem Windows je nutné nainstalování určeného ovladače. V počítačích s operačním systémem Mac OS není software "Media Go" podporován. Další informace získáte na webových stránkách podpory uvedených na zadní obálce.
- \*7 Pro připojení chytrého telefonu s operačním systémem Android je nutný kabel USB OTG (není součástí dodávky). V závislosti na chytrém telefonu je pro přehrávání souborů High-Resolution Audio nutné stažení speciální aplikace.
- \*8 Pro připojení telefonu iPhone/přehrávače iPod je nutný speciální kabel (není součástí dodávky). Tento kabel nemusí být dostupný ve vaší zemi nebo regionu.

Design a technické údaje se mohou změnit bez předchozího upozornění.

## Přehrávatelné soubory formátu High-Resolution Audio

Přehrávatelné typy souborů, vzorkovací frekvence a bitové hloubky se liší v závislosti na tom, jestli je použit port USB typu A nebo port USB micro B.

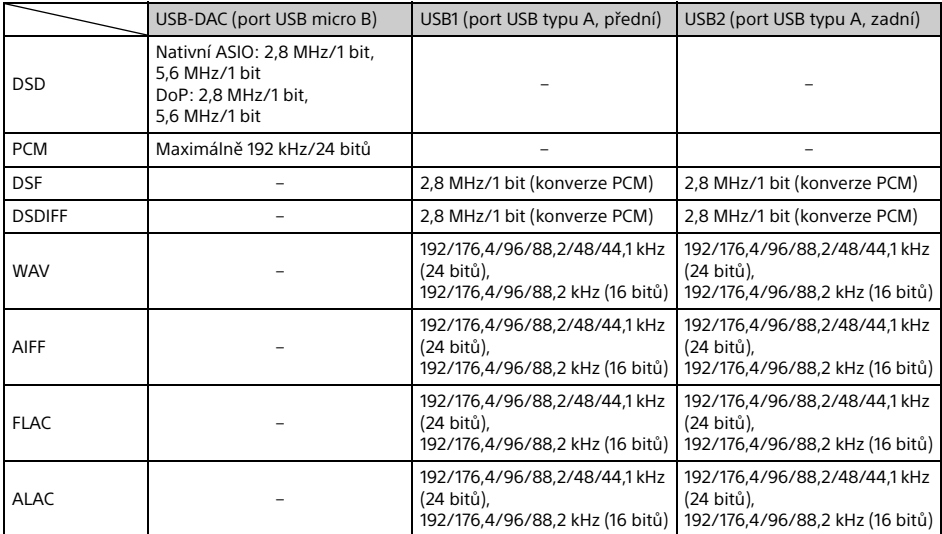

## <span id="page-8-0"></span>Začínáme

# <span id="page-8-1"></span>Resetování jednotky

Jednotku je nutné resetovat před prvním použitím, po výměně autobaterie nebo po změně zapojení.

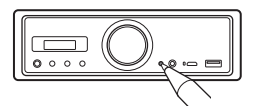

### **Poznámka**

Po stisknutí tlačítka Reset se smaže nastavení hodin a některý uložený obsah.

## <span id="page-8-2"></span>Nastavení hodin

Pomocí dálkového ovladače proveďte následující.

- 1 Stiskněte a držte tlačítko MENU, stisknutím tlačítek  $\uparrow$  a  $\downarrow$  zvolte možnost [General] a potom stiskněte tlačítko ENTER.
- <span id="page-8-4"></span>2 Stisknutím tlačítek  $\uparrow$  a  $\downarrow$  zvolte možnost [Clock Adjust] a potom stiskněte tlačítko ENTER.

Hodiny začnou blikat.

**3** Stisknutím tlačítek  $\triangle$  a  $\nabla$  nastavte hodiny a minuty.

Digitální zobrazení posunete stisknutím tlačítek  $\leftrightarrow$ 

4 Po nastavení minut stiskněte tlačítko ENTER.

Nastavení je dokončeno a hodiny se spustí.

## **Zobrazení hodin**

Stiskněte tlačítko DSPL.

# <span id="page-8-3"></span>Příprava zařízení BLUETOOTH

Některá kompatibilní zařízení BLUETOOTH (chytré telefony, mobilní telefony a audio zařízení, dále jen zařízení BLUETOOTH) můžete používat k poslechu hudby nebo k telefonování pomocí funkce handsfree. Podrobnosti o připojení naleznete v návodu k obsluze dodaném s vaším zařízením. Existuje několik způsobů připojení zařízení BLUETOOTH:

- **Připojení jedním dotykem pro zařízení BLUETOOTH kompatibilní s technologií NFC.**
- **Manuální připojení.**

Před připojením zařízení ztlumte hlasitost přístroje. V opačném případě může být vycházející zvuk příliš hlasitý.

## Připojení k chytrému telefonu jedním dotykem (NFC)

Dotykem značky N na jednotce chytrým telefonem s podporou funkce NFC\* se jednotka a chytrý telefon automaticky spárují a propojí.

\* NFC (Near Field Communication) je technologie, která na krátkou vzdálenost umožňuje bezdrátovou komunikaci mezi různými zařízeními, jako jsou mobilní telefony nebo identifikační čipy. Pomocí funkce NFC lze snadno navázat datovou komunikaci pouhým dotykem příslušného symbolu nebo místa vyhrazeného pro dotyk na zařízeních s podporou funkce NFC.

U chytrých telefonů s operačním systémem Android™ verze 4.0 nebo nižší je třeba stáhnout aplikaci "NFC Easy Connect" dostupnou na portálu Google Play™. V některých zemích/oblastech nemusí být aplikace k dispozici.

## 1 Na chytrém telefonu aktivujte funkci NFC.

Podrobnější informace naleznete v návodu k obsluze dodávaném s chytrým telefonem.

## 2 Značkou N na jednotce se dotkněte značky N na chytrém telefonu.

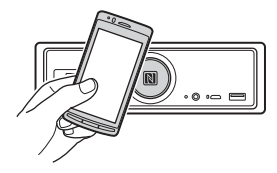

Přesvědčte se, že se rozsvítila indikace BLUETOOTH na jednotce.

## **Odpojení jedním dotykem**

Značkou N na chytrém telefonu se znovu dotkněte značky N na jednotce.

#### **Poznámky**

- Při navazování spojení zacházejte s chytrým telefonem opatrně, aby se nepoškrábal.
- Připojení nelze navázat, pokud je jednotka již připojena k jinému zařízení s podporou funkce NFC. V tom případě toto zařízení odpojte a znovu vytvořte spojení s chytrým telefonem.

## Párování a propojení se zařízením BLUETOOTH

Při prvním připojování zařízení BLUETOOTH (mobilní telefon, audiozařízení atd.) je třeba provést vzájemnou registraci (tzv. "párování"). Díky párování se jednotka a jiná zařízení navzájem rozpoznají.

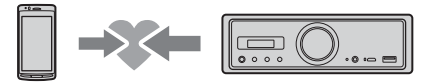

- 1 Umístěte zařízení BLUETOOTH do vzdálenosti 1 m od jednotky.
- <span id="page-9-0"></span>2 Stiskněte tlačítko II na jednotce a podržte jej stisknuté po dobu delší než 2 sekundy.

Volitelně stiskněte a držte tlačítko MENU na dálkovém ovladači, zvolte možnost [BT Setting] [Pairing] a potom stiskněte tlačítko ENTER.

Kontrolka BLUETOOTH na jednotce bliká (po dobu nastavení jednotky do pohotovostního režimu párování).

- 3 Proveďte párování na zařízení BLUETOOTH, aby rozpoznalo tuto jednotku.
- 4 Na displeji zařízení BLUETOOTH vyberte možnost [RSX-GS9].

Pokud se název vašeho modelu na zařízení nezobrazí, opakujte krok 2.

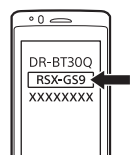

## 5 Pokud je na zařízení BLUETOOTH vyžadován vstupní kód\*, zadejte [0000].

\* V závislosti na zařízení může být klíč "Passkey" nazván také "Passcode", "PIN code", "PIN number" nebo "Password".

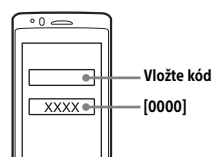

Po spárování zůstane svítit kontrolka BLUETOOTH na jednotce.

## 6 Chcete-li navázat spojení BLUETOOTH, vyberte jednotku na zařízení BLUETOOTH.

### **Poznámka**

Během připojování k zařízení BLUETOOTH nemůže být jednotka rozpoznána jiným zařízením. Rozpoznání povolíte nastavením režimu párování a vyhledáním jednotky z jiného zařízení.

## **Spuštění přehrávání**

Podrobné informace naleznete v části "Přehrávání [ze zařízení BLUETOOTH" \(strana 15\).](#page-14-0)

## **Zrušení párování**

Po spárování jednotky a zařízení BLUETOOTH zrušíte režim párování provedením kroku 2.

## Propojení se spárovaným zařízením BLUETOOTH

Chcete-li používat spárované zařízení, je třeba propojit ho s touto jednotkou. Některá spárovaná zařízení se připojí automaticky.

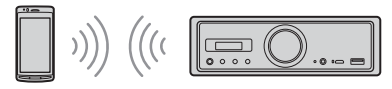

<span id="page-9-1"></span>1 Stiskněte a držte tlačítko MENU na dálkovém ovladači, zvolte možnost  $[BT Setting]$   $\rightarrow$   $[BT Signal]$  a potom stiskněte tlačítko ENTER.

Přesvědčte se, že se rozsvítila indikace BLUETOOTH na jednotce.

- 2 Na zařízení BLUETOOTH aktivujte funkci BLUETOOTH.
- 3 Nastavte zařízení BLUETOOTH, aby se k jednotce připojilo.

## **Připojení naposledy připojeného zařízení k jednotce.**

Na zařízení BLUETOOTH aktivujte funkci BLUETOOTH.

Stiskněte tlačítko SOURCE (SRC) a zvolte možnost [BT Phone]\* nebo [BT Audio].

Stisknutím tlačítka ENTER se připojíte k mobilnímu telefonu, stisknutím tlačítka PAUSE k audiozařízení.

\* K dispozici pouze tehdy, pokud je navázáno připojení k aplikaci "SongPal".

#### **Poznámka**

Během přehrávání streamovaného audia přes rozhraní BLUETOOTH se nelze z jednotky připojit k mobilnímu telefonu. Namísto toho se můžete připojit z mobilního telefonu k jednotce.

## **Tip**

Je-li zapnutý signál BLUETOOTH: po zapnutí zapalování se jednotka automaticky znovu připojí k naposledy připojenému mobilnímu telefonu.

## **Instalace mikrofonu**

Podrobné informace naleznete v části "Instalace [mikrofonu" \(strana 34\).](#page-33-1)

# <span id="page-10-0"></span>Připojení zařízení USB

- 1 Snižte hlasitost na jednotce.
- 2 Připojte zařízení USB k portu USB typu A. Zařízení iPod/iPhone připojte pomocí propojovacího kabelu USB dodaného se zařízením iPod/iPhone (není součástí dodávky).

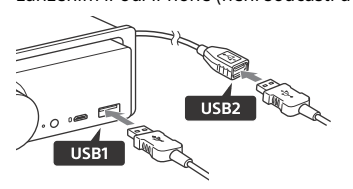

## <span id="page-10-1"></span>Připojení zařízení USB s podporou High-Resolution Audio

- 1 Snižte hlasitost na jednotce.
- 2 Připojte počítač, chytrý telefon nebo přehrávač digitálních médií s podporou technologie High-Resolution USB Audio k portu USB micro B.

Podrobné informace naleznete v části "Příručka [pro připojení audiozařízení" \(strana 7\)](#page-6-0).

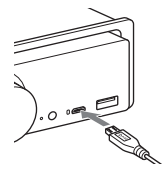

## <span id="page-10-2"></span>Připojení dalších přenosných audiozařízení

- 1 Snižte hlasitost na jednotce.
- 2 Připojte přenosné audiozařízení do vstupního konektoru AUX (stereofonní konektor mini jack) na jednotce pomocí propojovacího kabelu (není součástí dodávky)\*.
	- \* Nepoužívejte žádný typ zdířek, které by zasahovaly do přístrojové desky vozidla.

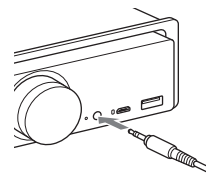

Podrobnosti o vytvoření připojení pomocí vysokoúrovňového vstupu viz "AUX2" v části "Připojení" [\(strana 31\)](#page-30-0).

**3** Stisknutím tlačítka SRC vyberte [AUX1]. Volitelně vyberte [AUX2] pro připojení pomocí vysokoúrovňového vstupu.

## **Vyrovnání úrovně hlasitosti připojeného zařízení s ostatními zdroji (pouze AUX1)**

Spusťte přehrávání přenosného audiozařízení se střední hlasitostí a na jednotce nastavte úroveň hlasitosti, kterou obvykle používáte. Stiskněte a podržte tlačítko MENU a potom zvolte možnost [Sound] → [AUX Level] [\(strana 20\)](#page-19-1).

## <span id="page-11-0"></span>Poslech rádia

## <span id="page-11-1"></span>Poslech rádia

Chcete-li poslouchat rádio, stiskněte tlačítko SOURCE (SRC) a zvolte možnost [Tuner].

Pomocí dálkového ovladače proveďte následující.

## <span id="page-11-3"></span>Automatické ukládání stanic (BTM)

- 1 Stisknutím tlačítka MODE změňte pásmo (FM1, FM2, FM3, MW nebo LW). Volitelně změňte pásmo stisknutím tlačítka na jednotce.
- 2 Stiskněte a držte tlačítko MENU, stisknutím tlačítek  $\uparrow$  a  $\downarrow$  zvolte možnost [General] a potom stiskněte tlačítko ENTER.
- 3 Stisknutím tlačítek <sup>↑</sup> a ↓ zvolte možnost [BTM] a stiskněte tlačítko ENTER. Jednotka uloží stanice v pořadí podle frekvence pod čísla numerických tlačítek.

## Ladění

1 Stisknutím tlačítka MODE změňte pásmo (FM1, FM2, FM3, MW nebo LW).

Volitelně změňte pásmo stisknutím tlačítka na jednotce.

## 2 Proveďte ladění.

## Manuální ladění

Stisknutím a podržením tlačítka ← nebo → vyhledejte přibližnou frekvenci. Poté dolaďte požadovanou frekvenci opakovaným stisknutím tlačítka  $\leftarrow$  nebo $\rightarrow$ 

## Automatické ladění

Stiskněte tlačítko ← nebo → (Volitelně stiskněte a podržte déle než 1 sekundu tlačítko **H** nebo ► na jednotce.)

Když systém naladí stanici, vyhledávání se zastaví.

## Manuální ukládání

1 Po naladění požadované stanice stiskněte a podržte tlačítko s číslem (1 až 6), dokud se nezobrazí [MEM].

## Naladění uložených stanic

1 Vyberte pásmo a stiskněte tlačítko s číslem (1 až 6). Volitelně stiskněte tlačítko  $\blacktriangleleft$  nebo  $\blacktriangleright$ na jednotce.

## <span id="page-11-2"></span>Použití systému RDS (Radio Data System)

Pomocí dálkového ovladače proveďte následující.

## <span id="page-11-4"></span>Nastavení alternativních frekvencí (AF) a dopravních hlášení (TA)

Funkce alternativních frekvencí automaticky ladí stanici na nejsilnější signál v síti. Funkce TA poskytuje aktuální dopravní hlášení nebo dopravní programy.

1 Stisknutím tlačítka AF vyberte [AF ON] nebo [AF OFF]; stisknutím tlačítka TA vyberte [TA ON] nebo [TA OFF].

## **Ukládání stanic RDS s nastavením AF a TA**

Stanice RDS můžete ukládat jako předvolby spolu s nastavením funkcí AF/TA. Nastavte funkce AF/TA a uložte stanici prostřednictvím BTM nebo manuálně. Pokud stanici ukládáte manuálně, můžete ukládat i stanice bez RDS.

## **Příjem tísňových oznámení**

Pokud je funkce AF nebo TA aktivní, tísňová oznámení automaticky přeruší vysílání aktuálně vybraného zdroje.

### **Nastavení úrovně hlasitosti během dopravního hlášení**

Nastavená úroveň se uloží do paměti a použije se pro následující dopravní hlášení nezávisle na běžné úrovni hlasitosti.

## **Chcete-li zůstat u jednoho regionálního programu (REGIONAL)**

Pokud jsou funkce AF a REGIONAL aktivní, nebude vysílání přepínáno na jiné regionální stanice se silnější frekvencí. Opustíte-li oblast s příjmem tohoto regionálního programu, nastavte během příjmu v pásmu FM možnost [Regional] v nabídce [General] na [OFF] ([strana 18](#page-17-3)).

Tato funkce nefunguje ve Velké Británii a některých dalších oblastech.

## **Funkce Local Link (pouze Velká Británie)**

Tato funkce umožňuje vybírat další místní stanice v oblasti i v případě, že nejsou uloženy pod tlačítky s čísly.

Během příjmu v pásmu FM stiskněte tlačítko s číslem (1 až 6), pod kterým je uložena místní stanice. Během příštích 5 sekund znovu stiskněte tlačítko s číslem, ke kterému je přiřazená místní stanice. Tento postup opakujte tak dlouho, dokud nenaladíte místní stanici.

## **Zobrazení názvu PS (programová služba)**

Stiskněte tlačítko DSPL.

## <span id="page-12-0"></span>Přehrávání

# <span id="page-12-1"></span>Přehrávání zařízení USB

V rámci tohoto návodu k obsluze se pojem "iPod" používá k obecnému označení funkcí iPod na zařízeních iPod a iPhone, není-li v textu či na ilustraci uvedeno jinak.

Podrobnosti o kompatibilitě vašeho iPodu naleznete v části ["iPod" \(strana 22\)](#page-21-3) nebo na stránkách uvedených na zadní obálce.

Zařízení USB typu MSC (Mass Storage Class) (např. USB flash disky, přehrávače digitálních médií, chytré telefony s operačním systémem Android) je možné používat, pokud splňují standard USB. V závislosti na digitálním přehrávači nebo chytrém telefonu s operačním systémem Android může být nutné nastavit režim USB připojení na MSC. (Zařízení USB v režimu MTP není k dispozici.)

## **Složka "Music" (Hudba) a její umístění (při připojení zařízení USB)**

Zvukové soubory nezapomeňte uložit ve složce s názvem "Music" (Hudba) a složku umístěte přímo do kořenové složky zařízení USB. Jinak jednotka nerozpozná zvukové soubory na zařízení.

### **Poznámky**

- Podrobnosti o kompatibilitě vašeho zařízení USB naleznete na stránkách uvedených na zadním krytu.
- Během přehrávání ze zařízení USB není podporováno rychlé vyhledávání vpřed/vzad.
- Při zahájení přehrávání začne jednotka načítat strukturu souborů na připojeném zařízení.
- [\*] se zobrazuje na displeji během načítání struktury souborů na připojeném zařízení jednotkou. Během zobrazení hvězdičky [\*] nelze přeskočit stopu nebo album (složku).
- Během přehrávání zařízení USB prostřednictvím portu USB typu A je soubor DSD na připojeném zařízení převeden do formátu PCM.
- Přehrávání následujících souborů není podporováno. WMA/AAC:
	- soubory chráněné autorskými právy;
	- $-$  soubory s ochranou DRM (Digital Rights Management)

WMA:

- soubory s bezeztrátovou kompresí
- vícekanálové zvukové soubory
- Pro informaci rozpoznání celkem 2 000 zvukových souborů ve 200 složkách na zařízení USB trvá přibližně 150 sekund.
- Pokud bylo aktualizováno uspořádání souborů na zařízení USB, může jednotce trvat určitou dobu, než rozpozná zařízení USB.
- Před připojením zařízení USB vždy vyberte USB1 nebo USB2. Připojí-li se zařízení USB s aktualizovanou strukturou souborů během vypnutí jednotky a displeje, resp. bez výběru možnosti USB1 nebo USB2, nerozpozná jednotka nejnovější uspořádání souborů na zařízení.

## 1 Připojte zařízení USB k portu USB typu A [\(strana 11](#page-10-0)).

Zahájí se přehrávání. (V závislosti na uspořádání souborů může chvíli trvat, než začne přehrávání.)

2 Nastavte hlasitost na jednotce.

**Pozastavení přehrávání**

Stiskněte tlačítko **II** 

## **Odebrání zařízení**

Zastavte přehrávání a poté zařízení odeberte.

## **Zobrazení vzorkovací frekvence a bitové hloubky přehrávaných zvukových souborů**

Během přehrávání stiskněte tlačítko DSPL.

## **Poznámky**

- Při přehrávání DSD prostřednictvím USB1 nebo USB2 se zobrazí před převodem do formátu PCM vzorkovací frekvence a bitová hloubka.
- Při připojení zařízení iPod/iPhone prostřednictvím USB1 nebo USB2 se nezobrazí vzorkovací frekvence a bitová hloubka.

## **Varování ohledně telefonu iPhone**

Po připojení telefonu iPhone přes rozhraní USB řídí hlasitost telefonního hovoru telefon iPhone, nikoli jednotka. Pokud během hovoru bezděčně zesílíte hlasitost jednotky, může se po ukončení hovoru ozvat náhlý hlasitý zvuk.

## <span id="page-13-0"></span>Přehrávání zařízení USB s podporou High-Resolution Audio

Podrobnosti o kompatibilitě vašeho USB zařízení s podporou High-Resolution Audio a softwaru nebo aplikace pro přehrávání zvuku s podporou DSD naleznete na stránkách uvedených na zadní obálce.

## **Pro vaši bezpečnost**

- Zařízení USB s podporou High-Resolution Audio neovládejte během řízení.
- Před zahájením řízení vozidla se ujistěte, že zařízení USB s podporou High-Resolution Audio nebude při přehrávání příliš hlasité (zejména při nativním přehrávání DSD).
- 1 Připojte zařízení USB s podporou High-Resolution Audio do portu USB micro B [\(strana 11\)](#page-10-1).
- 2 Spusťte přehrávání ze zařízení.
- 3 Nastavte hlasitost na jednotce.

## **Zastavení přehrávání**

Zastavte přehrávání na zařízení. Ovládací prvky na jednotce a dálkovém ovladači nepracují.

## **Odebrání zařízení**

Zastavte přehrávání a poté zařízení odeberte.

## **Zobrazení vzorkovací frekvence a bitové hloubky přehrávaných zvukových souborů**

Během přehrávání stiskněte tlačítko DSPL. Zobrazí se například následující informace: [192/24]: 192 kHz/24 bitů [DSD 5.6MHz]: 5,6 MHz/1bit

## **Poznámky**

- Pokud jsou vzorkovací frekvence a bitová hloubka identické s hodnotami předchozí nebo následující stopy, probíhá přehrávání bez pauzy.
- Pokud zobrazené hodnoty vzorkovací frekvence a bitové hloubky neodpovídají, zkontrolujte nastavení zařízení a jeho připojení.
- V případě souborů DSD na zařízení připojených prostřednictvím portu USB micro B je prováděno nativní přehrávání DSD. Během přehrávání se ujistěte, že probíhá správně nativní přehrávání DSD na zařízení USB s podporou High-Resolution Audio. Odpovídající datové rozhraní, vzorkovací frekvence
	- a bitová hloubka:  $=$  PCM $\cdot$ 
		- Maximálně 192 kHz/24 bitů
	- $-$  DSD: Nativní ASIO: 2,8 MHz/1 bit, 5,6 MHz/1 bit DoP: 2,8 MHz/1 bit, 5,6 MHz/1 bit

## <span id="page-14-0"></span>Přehrávání ze zařízení **BLUETOOTH**

Můžete přehrávat obsah na připojeném zařízení, které podporuje profil BLUETOOTH A2DP (Advanced Audio Distribution Profile). Doporučuje se použití zařízení s podporou LDAC.

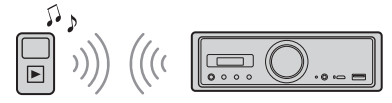

- 1 Navažte připojení BLUETOOTH s audiozařízením ([strana 9](#page-8-3)).
- 2 Stisknutím tlačítka SRC zvolte možnost [BT Audio].

Volitelně stiskněte tlačítko SOURCE na dálkovém ovladači.

3 Spusťte přehrávání z audiozařízení.

## 4 Nastavte hlasitost na jednotce.

### **Poznámky**

- I pokud v této jednotce změníte zdroj, přehrávání z připojeného audiozařízení se neukončí.
- Pokud spustíte aplikaci "SongPal" prostřednictvím funkce BLUETOOTH, na displeji se nezobrazí [BT Audio].

## **Srovnání úrovně hlasitosti připojeného zařízení BLUETOOTH s ostatními zdroji**

Spusťte přehrávání přenosného audiozařízení BLUETOOTH se střední hlasitostí a na jednotce nastavte úroveň hlasitosti, kterou obvykle používáte.

Stiskněte a podržte tlačítko MENU a potom zvolte možnost [BT Setting] → [BTA Level] [\(strana 20](#page-19-2)).

## **Aplikace samotného kodeku SBC**

Stiskněte a držte tlačítko MENU na dálkovém ovladači a potom nastavte možnost [Audio Codec] v nabídce [BT Setting] na [SBC] [\(strana 20\)](#page-19-3).

# <span id="page-14-1"></span>Vyhledávání a přehrávání stop

Pomocí dálkového ovladače proveďte následující. Při použití zařízení iPod není k dispozici opakované a náhodné přehrávání.

## Opakované přehrávání a přehrávání v náhodném pořadí

1 Během přehrávání USB1 nebo USB2 vybíráte opakovaným stisknutím tlačítka REP nebo SHUF požadovaný režim přehrávání.

Počátek přehrávání se může ve vybraném režimu přehrávání chvíli opozdit. Režim opakovaného přehrávání:

- Možnost [Repeat Track] přehrává opakovaně stopu.
- Možnost [Repeat Album] přehrává opakovaně stopy ve vybraném albu (složce).
- Možnost [Repeat OFF] ruší opakované přehrávání.

Režim přehrávání v náhodném pořadí:

- Možnost [Shuffle Device] přehrává všechny stopy ve složce "Music" v náhodném pořadí.
- Možnost [Shuffle OFF] ruší přehrávání v náhodném pořadí.

### **Poznámky**

- Během opakovaného přehrávání nelze vybrat režim přehrávání v náhodném pořadí. Během opakovaného přehrávání lze vybrat pouze možnost [Repeat Track]; možnost [Repeat Album] nelze vybrat.
- Možnost [Shuffle Device] je k dispozici pouze při vypnutí opakovaného přehrávání.
- Během přehrávání v náhodném pořadí nebo při zrušení tohoto režimu přehrávání začne přehrávání od první stopy ve složce "Music".
- Během přehrávání v náhodném pořadí s vybranou možností [Repeat Track] se stisknutím tlačítka zruší možnost [Repeat Track] a přehrávání se restartuje od první stopy ve složce "Music".
- Během přehrávání v náhodném pořadí není k dispozici zobrazení seznamu v aplikaci "SongPal". Chcete-li umožnit zobrazení seznamu, zrušte režim přehrávání v náhodném pořadí.

## <span id="page-15-0"></span>Telefonování v režimu handsfree (pouze BLUETOOTH)

Chcete-li používat mobilní telefon, připojte ho k jednotce. Podrobné informace naleznete v části Příprava zařízení BLUETOOTH" (strana 9). Možnost [BT Phone] je k dispozici při výběru zdroje pouze během navázání připojení "SongPal".

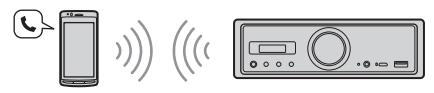

Pomocí ovládacích prvků na jednotce proveďte následující.

## <span id="page-15-1"></span>Příjem hovoru

1 Při vyzvánění příchozího hovoru stiskněte libovolné tlačítko. Zahájí se telefonní hovor.

### **Poznámka**

Vyzvánění a hlas volajícího budou vystupovat pouze z audiozařízení připojeného do zdířky FRONT AUDIO OUT.

## **Odmítnutí hovoru**

Stiskněte a přidržte následující tlačítko:

- libovolné tlačítko kromě tlačítka SRC po dobu 2 sekund.
- tlačítko SRC po dobu 1 až 2 sekund.

## **Ukončení hovoru**

Stiskněte tlačítko SRC.

## <span id="page-15-2"></span>Vytočení hovoru

Hovory lze vytáčet pouze prostřednictvím "SongPal". Podrobné informace naleznete v části ["Použití aplikace SongPal u zařízení iPhone /](#page-16-1)  telefonů s operačním systémem Android" [\(strana 17\).](#page-16-1)

## <span id="page-15-3"></span>Funkce dostupné během hovoru

### **Změna hlasitosti vyzvánění**

Otočte voličem hlasitosti během vyzvánění.

### **Změna hlasitosti volajícího**

Otočte voličem hlasitosti během hovoru.

### <span id="page-15-4"></span>**Nastavení hlasitosti pro volajícího (nastavení citlivosti mikrofonu)**

Během hovoru stiskněte tlačítko  $\blacktriangleleft$ Volitelné hodnoty hlasitosti: [MIC High], [MIC Low], [MIC Middle].

## <span id="page-15-5"></span>**Redukce ozvěny a šumu (režim odstranění ozvěny / odstranění šumu)**

Během hovoru stiskněte tlačítko  $\blacktriangleleft$ Nastavitelné režimy: [ECNC 1], [ECNC 2].

### **Přepnutí mezi režimem handsfree a ručním režimem**

V průběhu hovoru můžete stisknutím tlačítka **>II** přepnout zvuk hovoru mezi jednotkou a mobilním telefonem.

### **Poznámka**

V závislosti na mobilním telefonu nemusí být tato funkce k dispozici.

## <span id="page-16-0"></span>Užitečné funkce

## <span id="page-16-1"></span>Použití aplikace SongPal u zařízení iPhone / telefonů s operačním systémem Android

Stáhněte si nejnovější verzi aplikace "SongPal" ze služby App Store u zařízení iPhone nebo ze služby Google Play u chytrého telefonu s operačním systémem Android.

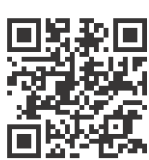

#### **Poznámky**

- Z důvodu bezpečnosti se řiďte místními dopravními předpisy a omezeními a neovládejte aplikaci během řízení.
- "SongPal" je aplikace, která umožňuje pomocí chytrého telefonu iPhone nebo Android ovládat kompatibilní audiozařízení Sony.
- · Funkce, které lze ovládat pomocí aplikace "SongPal", se liší v závislosti na připojených zařízeních.
- Podrobné informace o používání funkcí aplikace "SongPal" naleznete v podrobnostech chytrého telefonu iPhone/Android.
- Další informace o aplikaci "SongPal" naleznete na následující stránce: http://rd1.sony.net/help/ speaker/songpal/
- Navštivte níže uvedenou stránku a zkontrolujte kompatibilní modely chytrých telefonů iPhone/ Android.

Pro iPhone: navštivte službu App Store Pro chytrý telefon s operačním systémem Android: navštivte službu Google Play

## <span id="page-16-2"></span>Navázání připojení SongPal

- 1 Navažte spojení BLUETOOTH s chytrým telefonem iPhone/Android [\(strana 9\)](#page-8-3).
- 2 Spustte aplikaci "SongPal".

Zahájí se spojení s chytrým telefonem iPhone/ Android.

Další informace o funkcích chytrých telefonů iPhone/Android naleznete v nápovědě k aplikaci.

## **Zobrazí-li se číslo zařízení**

Ujistěte se, že se číslo zobrazuje (např. 123456) a na chytrém telefonu iPhone/Android vyberte volbu [Yes].

## Výběr zdroje nebo aplikace

Požadovaný zdroj nebo aplikaci můžete ovládat prostřednictvím chytrého telefonu iPhone/Android.

## **Výběr zdroje**

Stiskněte opakovaně tlačítko SOURCE.

#### **Poznámka**

Během výběru možnosti "Settings" (Nastavení) nepracují s výjimkou ovládání hlasitosti ovládací prvky na jednotce a dálkovém ovladači. Použijte ovládací prvky na telefonu iPhone / chytrém telefonu s operačním systémem Android.

### **Zobrazení seznamu zdrojů**

V aplikaci "SongPal" klepněte na ikonu v seznamu zdrojů.

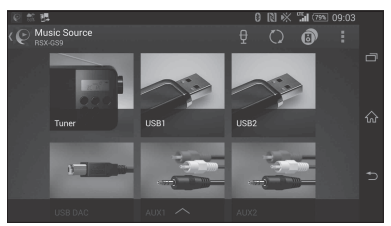

## Hlasové oznamování různých informací (pouze u chytrých telefonů s operačním systémem Android)

Tato funkce umožňuje automaticky ohlásit obdržení SMS, oznámení služeb Twitter/Facebook, oznámení kalendáře atd. prostřednictvím audiozařízení připojeného do zdířky FRONT AUDIO OUT.

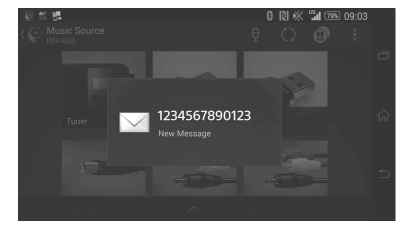

Podrobnosti ohledně nastavení naleznete v nápovědě k aplikaci.

## Odpověď na zprávu SMS (pouze u chytrých telefonů s operačním systémem Android)

Na zprávy můžete odpovídat.

- **1** V aplikaci "SongPal" klepněte na ikonu pro odpověď.
- Objeví se obrazovka pro zadání zprávy.
- **2** Prostřednictvím funkce rozpoznání hlasu zadejte odpověď.
	- Zobrazí se seznam návrhů zpráv.
- **3** Klepněte na požadovanou zprávu. Zpráva se odešle.

Podrobnosti naleznete v nápovědě k aplikaci.

## Změna nastavení zvuku a zobrazení

Zde můžete měnit nastavení týkající se zvuku a zobrazení prostřednictvím chytrého telefonu iPhone/Android.

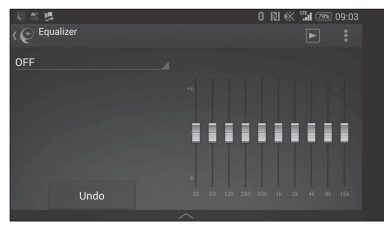

Podrobnosti ohledně nastavení naleznete v nápovědě k aplikaci.

## <span id="page-17-0"></span>Nastavení

# <span id="page-17-1"></span>Základní nastavení

Můžete měnit nastavení v následujících nabídkách: Obecná nastavení (General), nastavení zvuku (Sound), nastavení BLUETOOTH (BT Setting) K dispozici je rovněž nastavení prostřednictvím aplikace "SongPal" ([strana 17\)](#page-16-2). (Během výběru telefonu BT je k dispozici pouze nastavení BLUETOOTH.)

Pomocí dálkového ovladače proveďte následující.

1 Stiskněte a držte tlačítko MENU, stisknutím tlačítek **↑** a ↓ zvolte kategorii nastavení a potom stiskněte tlačítko ENTER.

Položky, které je možné nastavovat, závisí na použitém zdroji a nastavení.

2 Pomocí tlačítek + a + zvolte možnosti a potom stiskněte tlačítko ENTER.

## **Návrat na předchozí obrazovku** Stiskněte tlačítko **.**

## <span id="page-17-2"></span>Obecná nastavení (General)

#### **Clock Adjust** ([strana 9](#page-8-4))

#### <span id="page-17-4"></span>**Dimmer**

Ztmavení zobrazovacího panelu: [ON], [OFF], [Auto]. (Možnost [Auto] je k dispozici pouze v případě, že je připojen ovládací kabel podsvícení a že jsou zapnuté světlomety.)

## **Optical Out**

Výběr nastavení optického výstupu: [OFF], [48kHz], [96kHz]. (Ovládání hlasitosti na jednotce nepracuje při nastavení možnosti [48kHz] nebo [96kHz].)

**BTM** (paměť nejlepšího naladění) ([strana 12\)](#page-11-3) (K dispozici pouze v případě, že je vybrán tuner.)

#### <span id="page-17-3"></span>**Regional**

Omezí příjem na konkrétní oblast: [ON], [OFF]. (K dispozici jen při příjmu v pásmu FM.)

### **Firmware**

(Tato možnost je k dispozici pouze tehdy, pokud je zdroj vypnutý a zobrazují se hodiny.) Umožňuje zobrazit nebo aktualizovat verzi firmwaru. Další informace získáte na webových stránkách podpory uvedených na zadní obálce. Version

Zobrazí aktuální verzi firmwaru.

### Update

Zahájí proces aktualizace firmwaru: [NO], [YES]. Aktualizace firmwaru trvá několik minut.

V průběhu aktualizace nenastavujte zapalování do polohy OFF.

## <span id="page-18-0"></span>Nastavení zvuku (Sound)

Tuto nabídku nastavení lze zobrazit rovněž stisknutím tlačítka SOUND. Pokud je možnost [Optical Out] nastavena na [48kHz] nebo [96kHz], není tato nabídka nastavení k dispozici.

## **Subwoofer**

(Automaticky se nastaví na [OFF] při nastavení možnosti [Optical Out] na [48kHz] nebo [96kHz].) (Není k dispozici během nativního přehrávání DSD během výběru USB DAC.) Sub Level (úroveň subwooferu) Upravuje hlasitost subwooferu:  $[-10dB] - [0dB] - [-10dB]$ .

Sub Phase (fáze subwooferu)

Výběr fáze subwooferu: [Normal], [Reverse]. LPF Freq (frekvence dolní pásmové propusti) Volí mezní frekvenci subwooferu: [OFF], [50Hz], [63Hz], [79Hz], [99Hz], [125Hz], [158Hz], [198Hz], [250Hz].

LPF Slope (snížení dolní pásmové propusti) Volí snížení dolní pásmové propusti (pracuje pouze při nastavení možnosti [LPF Freq] na jinou hodnotu než [OFF]): [SLP1] (-12dB/oct), [SLP2] (-24dB/oct), [SLP3] (-36dB/oct), [SLP4] (-48dB/oct).

LPF Mode (režim dolní pásmové propusti) Nastaví režim filtrování: [Mono], [Stereo]. HPF Freq (frekvence horní pásmové propusti) Volí mezní frekvenci předních/zadních reproduktorů: [OFF], [50Hz], [63Hz], [79Hz], [99Hz], [125Hz], [158Hz], [198Hz], [250Hz]. HPF Slope (snížení horní pásmové propusti) Volí snížení horní pásmové propusti (pracuje pouze při nastavení možnosti [HPF Freq] na jinou hodnotu než [OFF]): [SLP1] (-12dB/oct), [SLP2] (-24dB/oct), [SLP3] (-36dB/oct), [SLP4] (-48dB/oct).

**Sub DSD** (nastavení subwooferu pro nativní DSD) (K dispozici během nativního přehrávání DSD během výběru USB DAC.) LPF Freq (frekvence dolní pásmové propusti) Volí mezní frekvenci subwooferu: [OFF], [150Hz]. LPF Mode (režim dolní pásmové propusti) Nastaví režim filtrování: [Mono], [Stereo].

### **Pos Custom** (vlastní pozice)

Nastavení možnosti [Custom] v nabídce [Pos Preset].

(K dispozici při výběru libovolného zdroje s výjimkou telefonu BT.) (Automaticky se nastaví na [OFF] při nastavení možnosti [Optical Out] na [48kHz] nebo [96kHz].)

#### **Front Left, Front Right, Rear Left, Rear Right, Subwoofer**

Nastavuje vzdálenost od vaší požadované pozice k reproduktoru. Nastavitelný rozsah: [0] – [350] cm (Možnost [Subwoofer] není k dispozici během

nativního přehrávání DSD během výběru USB DAC.)

## **Pos Preset** (paměť pozice)

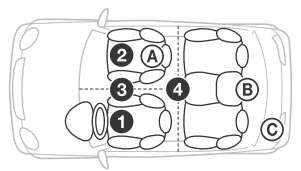

F/R Pos (přední/zadní pozice) Zpožděním zvukového výstupu z reproduktorů simuluje přirozené zvukové pole.

- **O** [Front Left],
- **@** [Front Right],

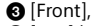

[ALL] (uprostřed vozu),

[Custom] (pozice nastavená v možnosti [Pos Custom]), [OFF] (bez nastavení pozice)

Adjust Pos\* (úprava pozice) Dolaďuje nastavení pozice poslechu:

[+3] – [0] – [-3].

Subwoofer\* (pozice subwooferu)

- [Near],
- [Normal],
- $\circ$  [Far]

## **EQ10 Preset**

Umožňuje zvolit jednu z 10 křivek ekvalizéru nebo funkci vypnout: [OFF], [R & B], [Rock], [Pop], [Dance], [Hip-Hop], [Electronica], [Jazz], [Soul], [Country], [Custom] (křivka ekvalizéru nastavená prostřednictvím aplikace "SongPal"). Nastavení křivky ekvalizéru lze pro jednotlivé zdroje uložit do paměti.

(K dispozici při výběru libovolného zdroje s výjimkou telefonu BT.) (Automaticky se nastaví na [OFF] při nastavení možnosti [Optical Out] na [48kHz] nebo [96kHz].)

(Není k dispozici během nativního přehrávání DSD během výběru USB DAC.)

## **Balance**

Upravuje vyvážení hlasitosti mezi reproduktory: [R-15] – [Center] – [L-15]. (K dispozici při výběru libovolného zdroje s výjimkou telefonu BT.) (Automaticky se nastaví na [OFF] při nastavení možnosti [Optical Out] na [48kHz] nebo [96kHz].)

## **Fader**

Upravuje relativní hlasitost:

[F-15] – [Center] – [R-15].

(K dispozici při výběru libovolného zdroje s výjimkou telefonu BT.) (Automaticky se nastaví na [OFF] při nastavení možnosti [Optical Out] na [48kHz] nebo [96kHz].)

## **Loudness**

Zesiluje basy a výšky pro čistý zvuk při nižších hlasitostech: [OFF], [ON]. (Není k dispozici během nativního přehrávání DSD během výběru USB DAC.)

### **DSEE HX** (technologie Digital Sound Enhancement Engine HX)

Vylepšuje digitálně zkomprimovaný zvuk obnovením vysokých frekvencí, které se ztrácejí během procesu komprimace.

Toto nastavení lze uložit do paměti pro všechny zdroje s výjimkou tuneru a AUX.

Přepíná nastavení režimu DSEE HX: [OFF], [ON]. (K dispozici pouze při výběru možnosti USB1, USB2, USB-DAC nebo BT Audio.) (Automaticky se nastaví na [OFF] při nastavení možnosti [Optical Out] na jinou možnost než [OFF].) (Není k dispozici během nativního přehrávání DSD během výběru USB DAC.)

#### <span id="page-19-1"></span>**AUX Level** (pouze pro AUX1) Upravuje hlasitost zvuku z jakéhokoli připojeného přídavného zařízení:  $[-18dB] - [0dB] - [-8dB]$ . Toto nastavení eliminuje nutnost upravovat úroveň hlasitosti napříč zdroji.

Nezobrazí se, pokud je položka [F/R Pos] nastavena na možnost [OFF].

## <span id="page-19-0"></span>Nastavení BLUETOOTH (BT Setting)

**BT Signal** (signál BLUETOOTH) ([strana 10](#page-9-1)) Aktivuje nebo deaktivuje funkci BLUETOOTH.

#### **Pairing** (párování BLUETOOTH) [\(strana 10](#page-9-0))

<span id="page-19-2"></span>**BTA Level** (úroveň hlasitosti pro BLUETOOTH) Upravuje úroveň hlasitosti pro každé připojené zařízení BLUETOOTH: [+6dB] – [0dB] – [-6dB]. Toto nastavení eliminuje nutnost upravovat úroveň hlasitosti napříč zdroji.

## <span id="page-19-3"></span>**Audio Codec**

Vybírá audio kodek pro BLUETOOTH: [AUTO] (LDAC, AAC, SBC), [SBC]. (Není k dispozici prostřednictvím aplikace "SongPal".)

### **Auto Answer**

Nastaví prodlevu přístroje před automatickým příjmem příchozího hovoru: [OFF], [3sec], [10sec].

## <span id="page-19-4"></span>**Ring Tone**

Umožňuje nastavit vyzvánění z jednotky nebo z připojeného mobilního telefonu: [TONE 1] (tato jednotka), [TONE 2] (mobilní telefon).

### **BT Initialize**

Inicializuje všechna nastavení spojená s funkcemi BLUETOOTH (informace o párování, přednastavené číslo, informace o zařízení apod.): [NO], [YES]. Před likvidací zařízení inicializujte všechna nastavení.

## Nastavení optického výstupu a dostupná nastavení zvuku

Dostupná nastavení zvuku se liší v závislosti na nastavení optického výstupu a zvoleného zdroje.

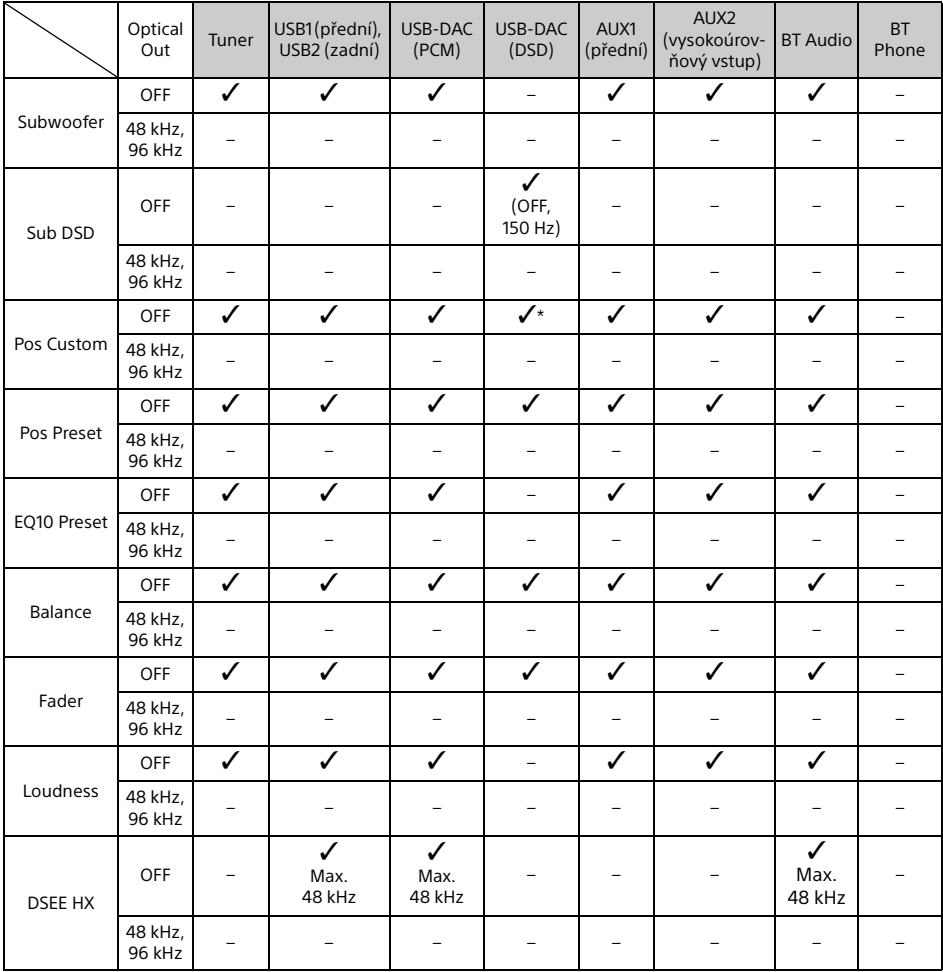

\* K dispozici není pouze položka [Subwoofer] v nabídce [Pos Custom].

## <span id="page-21-0"></span>Doplňující informace

## <span id="page-21-1"></span>Aktualizace firmwaru

Chcete-li aktualizovat firmware, navštivte stránku podpory uvedenou na zadní obálce a postupujte podle uvedených pokynů.

Aktualizace firmwaru trvá několik minut. V průběhu aktualizace nenastavujte zapalování do polohy OFF.

#### **Poznámka**

Pro aktualizaci firmwaru je nutné použití zařízení USB (není součástí dodávky). Aktualizační soubor uložte na zařízení USB a připojte zařízení do portu USB1 (přední). Potom proveďte aktualizaci zařízení. Port USB2 (zadní) nelze pro aktualizaci použít.

## <span id="page-21-2"></span>Bezpečnostní upozornění

- Pokud jste zaparkovali automobil na přímém slunečním světle, nechte jednotku nejdříve vychladnout.
- Nenechávejte audio zařízení uvnitř automobilu, protože by vlivem vysoké teploty na přímém slunci mohlo dojít k jejich poškození.
- Automatická (motorová) anténa se vysouvá v závislosti na typu vozidla automaticky.
- Při použití jednotky v chladném prostředí může mít ovladač hlasitosti při otáčení lehký odpor.

## **Zachování vysoké kvality zvuku**

Dbejte na to, aby se jednotka nedostala do kontaktu s kapalinami.

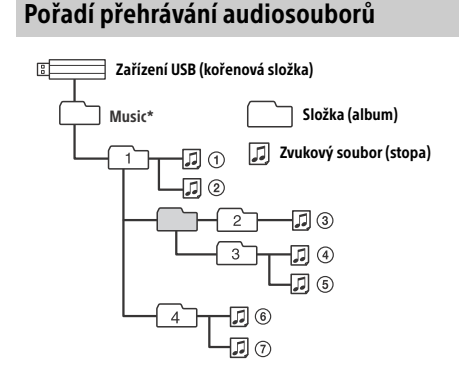

Pro název složky "Music" v kořenové složce zařízení neplatí žádná omezení s ohledem na použití malých a velkých písmen. (Platné jsou tedy názvy "Music", "music" a "MUSIC".)

## <span id="page-21-3"></span>iPod

 K jednotce můžete připojit následující modely přehrávače iPod. Před použitím aktualizujte software zařízení iPod na nejnovější verzi.

Kompatibilní modely zařízení iPhone/iPod

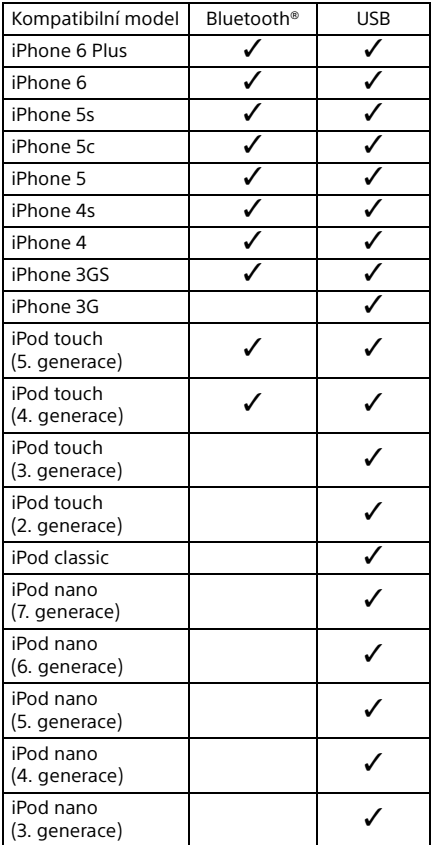

• Označení "Made for iPod" a "Made for iPhone" znamenají, že elektronické příslušenství bylo navrženo speciálně pro připojení k zařízení iPod nebo iPhone a obdrželo certifikaci vývojáře, že splňuje výkonové standardy společnosti Apple. Společnost Apple není zodpovědná za provoz tohoto zařízení nebo jeho soulad s bezpečnostními a regulačními normami. Použití tohoto příslušenství se zařízeními iPod a iPhone může ovlivnit výkon bezdrátových systémů.

Budete-li mít k jednotce jakékoliv dotazy nebo narazíte na problémy, na které nenaleznete odpovědi v této příručce, obraťte se na nejbližšího prodejce společnosti Sony.

# <span id="page-22-0"></span>Údržba

## **Výměna lithiové baterie dálkového ovladače**

Za normálních podmínek baterie vydrží přibližně 1 rok. (Výdrž může být nižší v závislosti na podmínkách použití.)

S postupným vybíjením baterie se zkracuje dosah dálkového ovladače.

## **POZOR**

Při nedodržení správného postupu výměny baterie hrozí její výbuch. Baterii vyměňujte pouze za shodný nebo ekvivalentní typ.

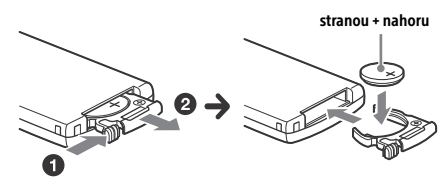

#### **Poznámky k lithiové baterii**

- Lithiovou baterii uchovávejte mimo dosah dětí. Dojde-li ke spolknutí baterie, ihned vyhledejte lékaře.
- Otření baterie suchým hadříkem zaručí dobrý kontakt.
- Při vkládání baterie dbejte na dodržení správné
- polarity. Neberte baterii do kovové pinzety, mohlo by dojít ke zkratu.

## **VAROVÁNÍ**

V případě nevhodného zacházení může baterie vybuchnout.

Baterii nedobíjejte, nerozebírejte ani neházejte do ohně.

# <span id="page-22-1"></span>Technické údaje

## Tuner

### **FM**

Rozsah ladění: 87,5 – 108 MHz Anténní konektor: Konektor pro externí anténu Mezifrekvence: FM CCIR: −1 956,5 Hz až −487,3 kHz a 500,0 Hz až 2 095,4 kHz Využitelná citlivost: 8 dBf Selektivita: 75 dB při 400 kHz Odstup signál/šum: 73 dB Odstup kanálů: 50 dB při 1 kHz Frekvenční odezva: 20 – 15 000 Hz **MW/LW** Rozsah ladění: MW: 531 – 1 602 kHz LW: 153 – 279 kHz

Anténní konektor: Konektor pro externí anténu Citlivost: MW: 26 μV, LW: 50 μV

## <span id="page-22-2"></span>Přehrávač USB

Rozhraní: USB (vysokorychlostní) Maximální proud: 1,5 A (kompatibilní se standardem USB BC1.2) Maximální počet rozpoznatelných složek: 997 (včetně složky "Music" v kořenové složce) Maximální počet rozpoznatelných stop: 10 000 Odpovídající kodeky: MP3 (.mp3): 16/22,05/24/32/44,1/48 kHz, 16 – 320 kb/s (CBR/VBR) AAC (.m4a, .mp4, .3gp): 16/22,05/24/32/44,1/48/88,2/96 kHz, 16 – 320 kb/s (CBR/VBR) WMA (.wma): 32/44,1/48 kHz, 16 – 320 kb/s (CBR/VBR) WAV (.wav): 16/22,05/24/32/44,1/48/88,2/96/176,4/ 192 kHz (16/24 bitů) AIFF (.aiff, .aif): 32/44,1/48/88,2/96/176,4/192 kHz (16/24 bitů) FLAC (.flac): 16/22,05/24/32/44,1/48/88,2/96/176,4/ 192 kHz (16/24 bitů) ALAC (.m4a): 16/22,05/24/32/44,1/48/88,2/96/176,4/ 192 kHz (16/24 bitů) DSD (DSF/DSDIFF)\* (.dsf, .dff): 2,8 MHz (1 bit)

prostřednictvím portu USB typu A je prováděna během přehrávání konverze PCM.

## Přehrávač USB-DAC

Rozhraní: USB micro B Odstup signál/šum: 117 dB (při 1 kHz) Frekvenční odezva: 20 Hz – 90 kHz (−3 dB) Harmonické zkreslení: 0,007 % nebo menší (při 1 kHz) Odpovídající datové rozhraní, vzorkovací frekvence a bitová hloubka: PCM: Maximálně 192 kHz/24 bitů ncn-Nativní ASIO: 2,8 MHz/1 bit, 5,6 MHz/1 bit DoP: 2,8 MHz/1 bit, 5,6 MHz/1 bit

## Bezdrátová komunikace

Komunikační systém: BLUETOOTH Standard verze 3.0 Výstup: BLUETOOTH Standard Power Class 2 (Max. +4 dBm) Maximální komunikační dosah: V přímém směru přibližně 7 m\*1 Frekvenční pásmo: 2,4 GHz (2,4000 – 2,4835 GHz) Způsob modulace: FHSS Kompatibilní profily BLUETOOTH\*2:

A2DP (Advanced Audio Distribution Profile) 1.3 AVRCP (Audio Video Remote Control Profile) 1.5 HFP (Handsfree Profile) 1.6 SPP (Serial Port Profile)

Odpovídající kodeky: SBC (.sbc), AAC (.m4a) a LDAC (.ldac)

\*1 Skutečný dosah se liší podle různých podmínek, jako jsou například překážky mezi zařízeními, magnetická pole kolem mikrovlnné trouby, statická elektřina, příjmová citlivost, výkon antény, operační systém, softwarová aplikace atd.

\*2 Profily standardu BLUETOOTH označují účel komunikace BLUETOOTH mezi zařízeními.

## Obecné

Zařízení DAC (digitálně analogový převodník): ES9018S od společnosti ESS Technology, Inc. Výstupy:

Výstupní audio konektory (FRONT, REAR, SUB) Konektor pro ovládání automatické (motorové) antény a výkonového zesilovače (REM OUT) Zdířka optického výstupu

Vstupy:

Zdířka vysokoúrovňového vstupu (3 V – 12 V) Vstupní konektor pro dálkové ovládání Vstupní konektor antény Vstupní konektor MIC (mikrofon) Vstupní konektor AUX (externí zařízení) (stereofonní konektor mini jack) Port USB typu A (přední, zadní) Port USB micro B

Požadavky na napájení: 12 V= z baterie vozidla (ukostřen záporný pól) Jmenovitý proud: 10 A

Rozměry: Přibližně 178 mm × 50 mm × 167 mm (š×v×h) Montážní rozměry: Přibližně 182 mm × 53 mm × 154 mm (š×v×h) Hmotnost: Přibližně 1,5 kg Obsah balení: Hlavní jednotka (1) Dálkový ovladač (1): RM-X262 Mikrofon (1) Součásti pro montáž a propojení (1 sada) Kabel USB (1)

Design a technické údaje se mohou změnit bez předchozího upozornění.

## Autorská práva

Logo a značka slova Bluetooth® jsou registrovanými ochrannými známkami společnosti Bluetooth SIG, Inc. a jakékoli použití těchto značek ze strany společnosti Sony Corporation podléhá licenci. Ostatní ochranné známky a obchodní názvy jsou majetkem příslušných vlastníků.

Značka N je ochranná známka nebo registrovaná ochranná známka společnosti NFC Forum, Inc. v USA a dalších zemích.

Windows Media je buď ochrannou známkou nebo registrovanou ochrannou známkou společnosti Microsoft Corporation ve Spojených státech nebo dalších zemích.

Tento produkt je chráněn jistými právy duševního vlastnictví společnosti Microsoft. Použití nebo distribuce této technologie mimo tento produkt jsou bez příslušné licence společnosti Microsoft nebo jejích oprávněných dceřiných společností zakázány.

iPhone, iPod, iPod classic, iPod nano a iPod touch jsou ochrannými známkami společnosti Apple Inc., registrovanými v USA a dalších zemích. App Store je servisní značka společnosti Apple Inc.

Technologie kódování zvuku MPEG Layer-3 a patenty licencované institutem Fraunhofer IIS a společností Thomson.

Google, Google Play a Android jsou ochrannými známkami společnosti Google Inc.

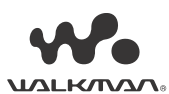

WALKMAN® a logo WALKMAN® jsou registrovanými ochrannými známkami společnosti Sony Corporation.

LDAC™ a logo LDAC jsou ochrannými známkami společnosti Sony Corporation.

## **libFLAC**

Copyright (C) 2000-2009 Josh Coalson Copyright (C) 2011-2013 Xiph.Org Foundation

Další distribuce a používání ve formě zdrojového nebo binárního kódu bez úprav nebo s úpravami se povoluje za předpokladu, že jsou splněny následující podmínky:

- Při další distribuci zdrojového kódu musí být zachována výše uvedená poznámka o autorských právech, tento seznam podmínek a následující právní omezení.
- Při další distribuci ve formě binárního kódu musí být výše uvedená poznámka o autorských právech, tento seznam podmínek a následující právní omezení reprodukovány v dokumentaci a/nebo dalších materiálech poskytovaných při distribuci.
- Název nadace Xiph.org ani jména jejích přispěvatelů nesmí být bez předchozího výslovného písemného svolení použity v souvislosti se schválením nebo propagací produktů odvozených z tohoto softwaru.

TENTO SOFTWARE POSKYTUJÍ DRŽITELÉ AUTORSKÝCH PRÁV A PŘISPĚVATELÉ "TAK, JAK JE". PŘIČEMŽ ODMÍTAJÍ JAKÉKOLI ZÁRUKY, VÝSLOVNĚ UVEDENÉ NEBO PŘEDPOKLÁDANÉ, MIMO JINÉ ZÁRUKY OBCHODOVATELNOSTI A VHODNOSTI PRO URČITÝ ÚČEL. NADACE ANI PŘISPĚVATELÉ NEPONESOU V ŽÁDNÉM PŘÍPADĚ ODPOVĚDNOST ZA JAKÉKOLI PŘÍMÉ, NEPŘÍMÉ, NÁHODNÉ, ZVLÁŠTNÍ, EXEMPLÁRNÍ NEBO NÁSLEDNÉ ŠKODY (MIMO JINÉ ZA ŠKODY V SOUVISLOSTI S POŘÍZENÍM NÁHRADNÍHO ZBOŽÍ NEBO SLUŽEB, NEMOŽNOSTÍ POUŽITÍ, ZTRÁTY DAT, UŠLÉHO ZISKU NEBO PŘERUŠENÍ PODNIKÁNÍ) BEZ OHLEDU NA TO, JAK K TĚMTO ŠKODÁM DOŠLO A ZDA SE ZAKLÁDAJÍ NA PORUŠENÍ SMLOUVY, OBČANSKOPRÁVNÍM DELIKTU (VČETNĚ NEDBALOSTI APOD.), OBJEKTIVNÍ ODPOVĚDNOSTI, PORUŠENÍ ZÁRUK NEBO NA JAKÉMKOLI JINÉM PRÁVNÍM ZÁKLADĚ, V JAKÉKOLI SOUVISLOSTI S POUŽÍVÁNÍM TOHOTO SOFTWARU, A TO ANI V PŘÍPADĚ, ŽE BYLI O MOŽNOSTI VZNIKU TAKOVÉ ŠKODY INFORMOVÁNI.

# <span id="page-24-0"></span>Odstraňování problémů

Následující seznam vám pomůže řešit případné problémy s jednotkou.

Před přečtením tohoto seznamu si přečtěte postupy týkající se připojení a ovládání. Podrobnosti o používání pojistky a odebrání jednotky z palubní desky naleznete v části ["Připojení/montáž" \(strana 30\).](#page-29-1)

Pokud se vám problém nepodaří vyřešit, navštivte webové stránky podpory uvedené na zadní obálce.

## Obecné

## **Jednotka není napájena.**

- $\rightarrow$  Pokud je jednotka vypnutá a zobrazení na displeji zhasnuté, není možné ovládat jednotku dálkovým ovladačem.
	- Zapněte jednotku stisknutím tlačítka SRC na iednotce.

### **Není slyšet žádný zvuk nebo je slyšet velmi slabý zvuk.**

- → Poloha ovladače [Fader] není nastavena na systém se dvěma reproduktory.
- → Hlasitost jednotky nebo připojeného zařízení je příliš nízká.
	- Zvyšte hlasitost jednotky a připojeného zařízení.

## **Obsah paměti byl vymazán.**

- → Stisknuli iste tlačítko obnovení. Znovu uložte obsah do paměti.
- Došlo k odpojení napájecího kabelu nebo akumulátoru, případně nejsou kabely připojeny správně.

### **Byly vymazány uložené stanice a nastavení hodin.**

## **Došlo k přepálení pojistky.**

### **Při přepínání polohy klíčku zapalování je slyšet hluk.**

**→** Kabely nejsou správně připojeny ke konektoru pro napájení elektrického příslušenství vozidla.

### **Z displeje mizí údaje nebo se na něm vůbec nezobrazují.**

- → Položka [Dimmer] (stmívač) je nastavena na [ON] ([strana 18](#page-17-4)).
- → Pokud podržíte stisknuté tlačítko OFF, displej zhasne.
	- $-$  Stiskněte a podržte tlačítko SRC na jednotce, dokud se displej nerozsvítí.

## **Tlačítka pro ovládání nefungují.**

- → Připojení není provedeno správně.
	- Zkontrolujte připojení jednotky. Pokud se situace nezlepší, stiskněte tlačítko pro reset ([strana 9\)](#page-8-1). Obsah paměti se vymaže. Z důvodu bezpečnosti neresetujte jednotku během řízení.

## Příjem rádia

## **Nelze přijímat stanice.**

## **Zvuk je rušen šumem.**

- Připojení není provedeno správně.
	- Zkontrolujte připojení antény vozidla. Pokud se anténa vozidla nevysune,
	- zkontrolujte připojení ovládacího kabelu automatické (motorové) antény.

## **Není možné vyvolat stanice na předvolbách.**

→ Signál vysílače je příliš slabý.

## RDS

### **Po několika sekundách poslechu se spustí vyhledávání (SEEK).**

- → Tato stanice není stanicí se službou TP (dopravní program) nebo má slabý signál.
	- Vypněte funkci TA (dopravní hlášení) ([strana 12\)](#page-11-4).

## **Žádné dopravní hlášení.**

- → Zapněte funkci TA (dopravní hlášení) [\(strana 12\)](#page-11-4).
- Stanice nevysílá žádné dopravní zpravodajství, přestože se jedná o stanici se službou TP (dopravní program).
	- Nalaďte jinou stanici.

## **Název programové služby bliká.**

- **→** Aktuálně naladěná stanice nemá alternativní frekvenci.
	- Stiskněte tlačítko  $\blacktriangleleft$ / $\blacktriangleright$ I ve chvíli, kdy bliká název programové služby. Zobrazí se nápis [PI Seek] a jednotka spustí vyhledávání jiné frekvence se stejnými daty PI (identifikace programu).

## Přehrávání z USB zařízení

## **Nelze přehrávat položky z USB zařízení připojeného prostřednictvím USB rozbočovače.**

→ Jednotka nerozpozná USB zařízení připojená přes USB rozbočovač.

#### **Spuštění přehrávání z USB zařízení trvá delší dobu.**

 USB zařízení obsahuje mnoho souborů nebo komplikovanou strukturu souborů.

## **Zvuk je přerušovaný.**

- Zvuk může být přerušovaný při vysoké přenosové rychlosti.
- → Soubory s ochranou DRM (Digital Rights Management) se nemusí v některých případech přehrát.

### **Audiosoubor nelze přehrát.**

- → Zařízení USB naformátovaná jinými systémy souborů než FAT16, FAT32 nebo exFAT nejsou podporována.\*
- \* Tato jednotka podporuje systémy souborů FAT16, FAT32 a exFAT, ale některá zařízení USB nemusejí všechny tyto systémy souborů FAT podporovat. Pro více informací nahlédněte do návodu k obsluze každého zařízení USB nebo kontaktujte výrobce.

### **Nelze přeskočit na následující nebo předchozí stopu.**

 Během zobrazení symbolu [\*] po připojení zařízení USB je jednotka zaneprázdněna načítáním struktury souborů zařízení. Vyčkejte dokončení načítání dat.

#### **Nezobrazují se údaje o vzorkovací frekvenci a bitové hloubce, resp. se zobrazují nesprávné údaje.**

- **→** Zkontroluite, jestli obsah na zařízení USB obsahuje informace o vzorkovací frekvenci a bitové hloubce.
- → Chvíli počkejte a potom znovu stiskněte tlačítko DSPL. Načítání informací může trvat nějakou dobu.
- → Při připojení zařízení iPod/iPhone prostřednictvím USB1 nebo USB2 se nezobrazí vzorkovací frekvence a bitová hloubka.

## Přehrávání USB DAC

## **Žádný zvuk.**

- → Zkontrolujte, jestli jsou zařízení USB s podporou High-Resolution Audio a jednotka správně propojeny.
- → Zkontrolujte, jestli jsou provedena správná nastavení zařízení USB s podporou High-Resolution Audio.

#### **Nezobrazují se údaje o vzorkovací frekvenci a bitové hloubce, resp. se zobrazují nesprávné údaje.**

- → Zkontrolujte, jestli jsou provedena správná nastavení zařízení USB s podporou High-Resolution Audio a softwaru nebo aplikace pro přehrávání zvuku.
- → Chvíli počkejte a potom znovu stiskněte tlačítko DSPL. Načítání informací může trvat nějakou dobu.
- V závislosti na softwaru nebo aplikaci pro přehrávání zvuku se zobrazená bitová hloubka může lišit od skutečné bitové hloubky zvukového souboru.

## Operace s počítačem

### **Nevystupuje žádný zvuk nebo zvuk nevystupuje správně.**

- → Jednotka nerozpozná připojený počítač jako zařízení USB.
	- Restartujte počítač.
	- Pokud již není nainstalován, nainstalujte do svého počítače s operačním systémem Windows ovladač "Sony USB Device Driver". Podrobnosti o ovladači naleznete na webových stránkách podpory uvedených na zadní straně. Podrobnosti ohledně instalace naleznete v nápovědě k vašemu počítači.
- → Zvyšte hlasitost počítače nebo softwaru.
- → Počítač je připojen k jednotce během používání softwaru pro přehrávání zvuku.
	- Restartujte software pro přehrávání zvuku v počítači.
- → Zkontrolujte, jestli je používaný software pro přehrávání zvuku kompatibilní se soubory High-Resolution Audio. Doporučujeme používat software "Hi-Res Audio Player" nebo "Media Go". Další informace získáte na webových stránkách podpory uvedených na zadní obálce.
- Počítač přejde během přehrávání do pohotovostního režimu, režimu spánku nebo režimu hibernace.
	- Restartujte software pro přehrávání zvuku v počítači.
- → Zkontrolujte, jestli jsou provedena správná nastavení zvukového zařízení v počítači. Podrobnosti najdete v příručce dodané s počítačem.
- → Zrušte zeslabení zvuku v počítači nebo softwaru pro přehrávání zvuku.
- → Zkontrolujte, jestli se používá jednotka CD-ROM podporující funkce pro digitální reprodukci.

## Funkce NFC

## **Připojení jedním dotykem (NFC) nelze navázat.**

- → Signál BLUETOOTH jednotky není zapnutý.
	- Stiskněte a držte tlačítko MENU na dálkovém ovladači, zvolte možnost [BT Setting] [BT Signal] a potom stiskněte tlačítko ENTER.
- → Pokud chytrý telefon nereaguje na dotyk:
	- Ujistěte se, že je funkce NFC na chytrém telefonu zapnuta.
	- Přesuňte značku N na chytrém telefonu blíže ke značce N na přístroji.
	- Pokud se chytrý telefon nachází v ochranném obalu, vyjměte jej.
- Citlivost příjmu NFC se liší v závislosti na zařízení. Pokud se stále nedaří navázat připojení jedním dotykem, připojte chytrý telefon manuálně přes rozhraní BLUETOOTH.

## Funkce BLUETOOTH

## **Připojované zařízení nedokáže detekovat jednotku.**

- → Před provedením párování nastavte jednotku do pohotovostního režimu pro párování.
- → Když je připojena k zařízení BLUETOOTH, nemůže být jednotka rozpoznána jiným zařízením. Odpojte aktuálně připojené zařízení
- a vyhledejte jednotku z jiného zařízení. → Pokud provádíte párování zařízení, zapněte
- výstup signálu BLUETOOTH ([strana 10](#page-9-1)).

### **Připojení není možné.**

- → Připojení je řízeno pouze z jednoho přístroje (jednotka nebo BLUETOOTH zařízení), nikoliv z obou přístrojů.
	- Z BLUETOOTH zařízení proveďte připojení k jednotce nebo obráceně.

### **Název rozpoznaného zařízení se nezobrazí.**

→ V závislosti na stavu zařízení nemusí jednotka rozpoznat jeho název.

### **Není slyšet vyzváněcí tón.**

- **→** Nastavte hlasitost otáčením ovladače hlasitosti během příchozího hovoru.
- U některých připojovaných zařízení nemusí být vyzváněcí tón odesílán správně.
	- Nastavte položku [Ring Tone] na hodnotu [TONE 1] [\(strana 20\)](#page-19-4).
- **→** Vyzvánění vystupuje pouze z audiozařízení připojeného do zdířky FRONT AUDIO OUT.
	- Připojte audiozařízení do zdířky FRONT AUDIO OUT jednotky.

## **Hlas volajícího není slyšet.**

- → Hlas volajícího vystupuje pouze z audiozařízení připojeného do zdířky FRONT AUDIO OUT.
	- Připojte audiozařízení do zdířky FRONT AUDIO OUT jednotky.

#### **Druhý účastník vás slyší příliš slabě nebo hlasitě.**

**→** Změňte hlasitost pomocí funkce nastavení citlivosti mikrofonu ([strana 16\)](#page-15-4).

#### **V průběhu telefonního hovoru je slyšet ozvěna nebo šum.**

- → Snižte hlasitost.
- → Nastavte funkci EC/NC Mode (režim potlačení ozvěny/šumu) na možnost [ECNC 1] nebo [ECNC 2] [\(strana 16](#page-15-5)).
- → Je-li hluk v okolí příliš velký, zkuste jej snížit. Například: Máte-li otevřená okna a je slyšet hluk ze silnice, zavřete je. Je-li příliš slyšet zvuk ventilátoru klimatizace, snižte jeho otáčky.

#### **Kvalita zvuku telefonního hovoru je špatná.**

- → Kvalita zvuku telefonního hovoru závisí na příjmových podmínkách mobilní sítě.
	- Pokud je příjem špatný, přejeďte s vozidlem na místo, kde je lepší signál mobilní telefonní sítě.

#### **Hlasitost zvuku z připojeného audio zařízení je nízká (vysoká).**

- → Úroveň hlasitosti se u různých audio zařízení liší.
	- Změňte hlasitost na připojeném audio zařízení nebo na jednotce.

#### **Při přehrávání z BLUETOOTH audio zařízení přeskakuje zvuk.**

- → Zmenšete vzdálenost mezi jednotkou a BLUETOOTH audio zařízením.
- → V případě, že je BLUETOOTH audio zařízení uloženo v obalu, který ruší přenos signálu, vyjměte jej při používání z tohoto obalu.
- → V blízkosti je používáno několik BLUETOOTH zařízení nebo jiných zařízení, která vysílají rádiové vlny.
	- Vypněte ostatní zařízení.
	- Zvětšete vzdálenost od ostatních zařízení.
- Při vytváření připojení mezi jednotkou a mobilním telefonem se přehrávaný zvuk na chvíli zastaví. V tomto případě se nejedná o závadu.

#### **Připojené BLUETOOTH audio zařízení není možné ovládat.**

→ Zkontrolujte, zda připojené Bluetooth audio zařízení podporuje profil AVRCP.

### **Některé funkce nefungují.**

→ Zkontrolujte, zda připojované zařízení podporuje požadovanou funkci.

### **Hovor je neúmyslně přijat.**

→ Připojený telefon je nastaven na automatické přijetí hovoru.

#### **Spárování nebylo dokončeno v důsledku překročení časového limitu.**

- → U některých připojovaných zařízení může být časový limit pro spárování krátký.
	- Zkuste dokončit spárování během tohoto limitu.

#### **Funkce BLUETOOTH nefunguje.**

→ Stisknutím tlačítka OFF na více než 2 sekundy vypněte jednotku a potom ji opět zapněte.

#### **Během handsfree hovoru není slyšet zvuk z reproduktorů vozidla.**

→ Pokud je zvuk slyšet z mobilního telefonu, nastavte na mobilním telefonu výstup zvuku do reproduktorů vozidla.

## Ovládání aplikace SongPal

## **Název aplikace se neshoduje se skutečnou aplikací v aplikaci "SongPal".**

Spusťte aplikaci znovu z aplikace "SongPal".

### **Po spuštění aplikace "SongPal" prostřednictvím funkce BLUETOOTH se displej automaticky přepne do režimu [BT Audio].**

- $\rightarrow$  Aplikace "SongPal" nebo funkce BLUETOOTH selhala.
- $\rightarrow$  Spusťte aplikaci znovu.

#### Aplikace "SongPal" se automaticky odpojí poté, **co se displej předpne do režimu [iPod1] nebo [iPod2].**

- → Aplikace "SongPal" na zařízení iPhone/iPod nepodporuje přehrávání v režimu iPod.
	- Změňte zdroj jednotky na jiný, než je [iPod1] nebo [iPod2], a znovu navažte spojení "SongPal" ([strana 17\)](#page-16-2).

## Chybová hlášení/zprávy

## Pro RDS:

**NO AF:** Žádné alternativní frekvence.

→ Stiskněte tlačítko  $\overline{\text{H}}$  /  $\rightarrow$  ve chvíli, kdy bliká název programové služby. Jednotka spustí vyhledávání jiné frekvence se stejnými daty PI (identifikace programu) (zobrazí se nápis [PI Seek]).

#### **NO PI:** Žádná identifikace programu.

→ Stanice neobsahuie data PI nebo není jednotka schopna sledovat stanici se stejnými daty PI.

#### **NO TP:** Žádný dopravní program.

 $\rightarrow$  Jednotka bude pokračovat v hledání dostupných stanic s dopravním program (TP).

## Přehrávání ze zařízení USB:

**Device Error:** Zařízení USB nelze přehrát. → Připojte zařízení USB znovu.

**No Device:** USB zařízení není připojeno nebo nebylo rozpoznáno.

- **→** Ujistěte se, že je USB zařízení správně připojeno spolu s USB kabelem.
- → Zařízení USB v režimu MTP není k dispozici. Nastavte režim připojení USB na MSC.

**No Music:** Není k dispozici žádný přehrávatelný soubor.

- Připojte USB zařízení obsahující přehrávatelné soubory [\(strana 23](#page-22-2)).
- → Zkontroluite, jestli se v kořenové složce zařízení USB nachází složka "Music" a jestli jsou v této složce uloženy přehrávatelné soubory.

**No Output:** Zvukové signály nejsou posílány na zdířku OPTICAL OUT.

→ Na zdířku OPTICAL OUT není během nativního přehrávání DSD prostřednictvím portu USB micro B posílán žádný zvuk.

**No Support:** USB zařízení není podporováno.

- → Podrobnosti o kompatibilitě vašeho zařízení USB naleznete na stránkách uvedených na zadní obálce.
- → Rozbočovače USB nejsou podporovány.

**Overload:** Zařízení USB je přetíženo.

- → Odpojte zařízení USB a potom stisknutím tlačítka SRC změňte zdroj.
- → Indikuje, že zařízení USB není v pořádku nebo že je připojeno nepodporované zařízení.

**Please Wait:** Načítání informací.

→ Počkejte, dokud načítání neskončí a automaticky se nespustí přehrávání. V závislosti na organizaci souborů to může trvat déle než jednu minutu.

## Funkce BLUETOOTH:

**No Device:** Zařízení BLUETOOTH není připojeno nebo nebylo rozpoznáno.

→ Ujistěte se, že je zařízení BLUETOOTH správně připojeno a že je navázáno připojení přes rozhraní BLUETOOTH.

## Ovládání aplikace SongPal:

**APP List:** Je otevřen seznam obsahu zařízení USB.

→ Tlačítka aktivujete tak, že ukončíte zobrazení seznamu aplikace.

**APP Menu:** Je otevřena obrazovka nastavení aplikace.

→ Tlačítka aktivujete tak, že ukončíte obrazovku nastavení aplikace.

**Disconnect:** Aplikace je odpojená.

→ Znovu navažte připojení s aplikací "SongPal" [\(strana 17](#page-16-2)).

Open APP: Aplikace "SongPal" není spuštěná.  $\rightarrow$  Spusťte aplikaci.

**Settings:** Je otevřena obrazovka aplikace s nastavením zvuku, všeobecným nastavením nebo nastavením BLUETOOTH.

 Tlačítka aktivujete tak, že ukončíte obrazovku nastavení aplikace.

Pokud vám tato řešení nepomohou situaci zlepšit, obraťte se na nejbližšího prodejce Sony.

## <span id="page-29-1"></span><span id="page-29-0"></span>Připojení/montáž

## <span id="page-29-2"></span>Upozornění

- **Ujistěte se, že jsou všechny uzemňovací vodiče spojeny s uzemňovacím bodem.**
- Ujistěte se, že vodiče nejsou zachyceny pod šrouby nebo v pohyblivých částech (například v lištách sedadel).
- Abyste zabránili zkratům, vypněte před připojením kabelů zapalování vozidla.
- Při zapojování napájení nejprve připojte konektor  $\omega$  a potom konektor  $\omega$ .
- **•** Před připojením napájecího kabelu ⑥ ke konektoru pomocného napájení jej připojte k jednotce a k reproduktorům.
- Pro zajištění bezpečnosti izolujte případné nepřipojené kabely izolační páskou.

## **Pro vaši bezpečnost**

Abyste zamezili dopravní nehodě, ujistěte se, že připojené kabely nezasahují do systému airbagů nebo do úkonů řízení vozidla.

## Bezpečnostní upozornění

- Při volbě umístění pro montáž dbejte na to, aby jednotka nijak nebránila a nenarušovala řízení vozidla.
- Neinstalujte jednotku do oblastí s výskytem prachu, nečistot, nadměrných vibrací nebo vysoké teploty (například místa, na která dopadá přímé sluneční světlo nebo do blízkosti horkovzdušného potrubí).
- Pro dosažení pevné bezpečné instalace používejte při instalaci pouze dodávané montážní vybavení.

#### **Poznámky k napájecímu kabelu (žlutý kabel)**

Při připojování jednotky v kombinaci s ostatními stereokomponenty musí být proudové hodnocení obvodu automobilu vyšší než součet kapacit pojistek všech komponent.

## **Nastavení montážního úhlu**

Montážní úhel nastavte tak, aby byl menší než 45°.

## <span id="page-29-3"></span>Seznam součástí vyžadovaných k montáži

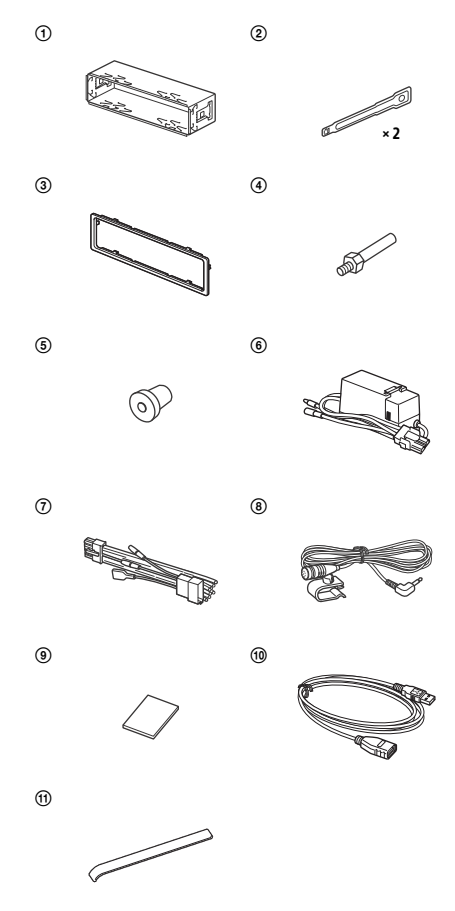

- Tento seznam neuvádí kompletní obsah balení.
- · Držák (1) a ochranná objímka (3) jsou k jednotce připevněny ještě před odesláním. Před montáží jednotky použijte uvolňovací klíče (2) k vyjmutí držáku (1) z jednotky. Podrobné informace naleznete v části "Vyjmutí ochranné objímky [a držáku" \(strana 34\).](#page-33-2)
- · Uvolňovací klíče (2) uschovejte, protože jsou nezbytné pro vyjmutí jednotky z vozidla.

# <span id="page-30-0"></span>Připojení

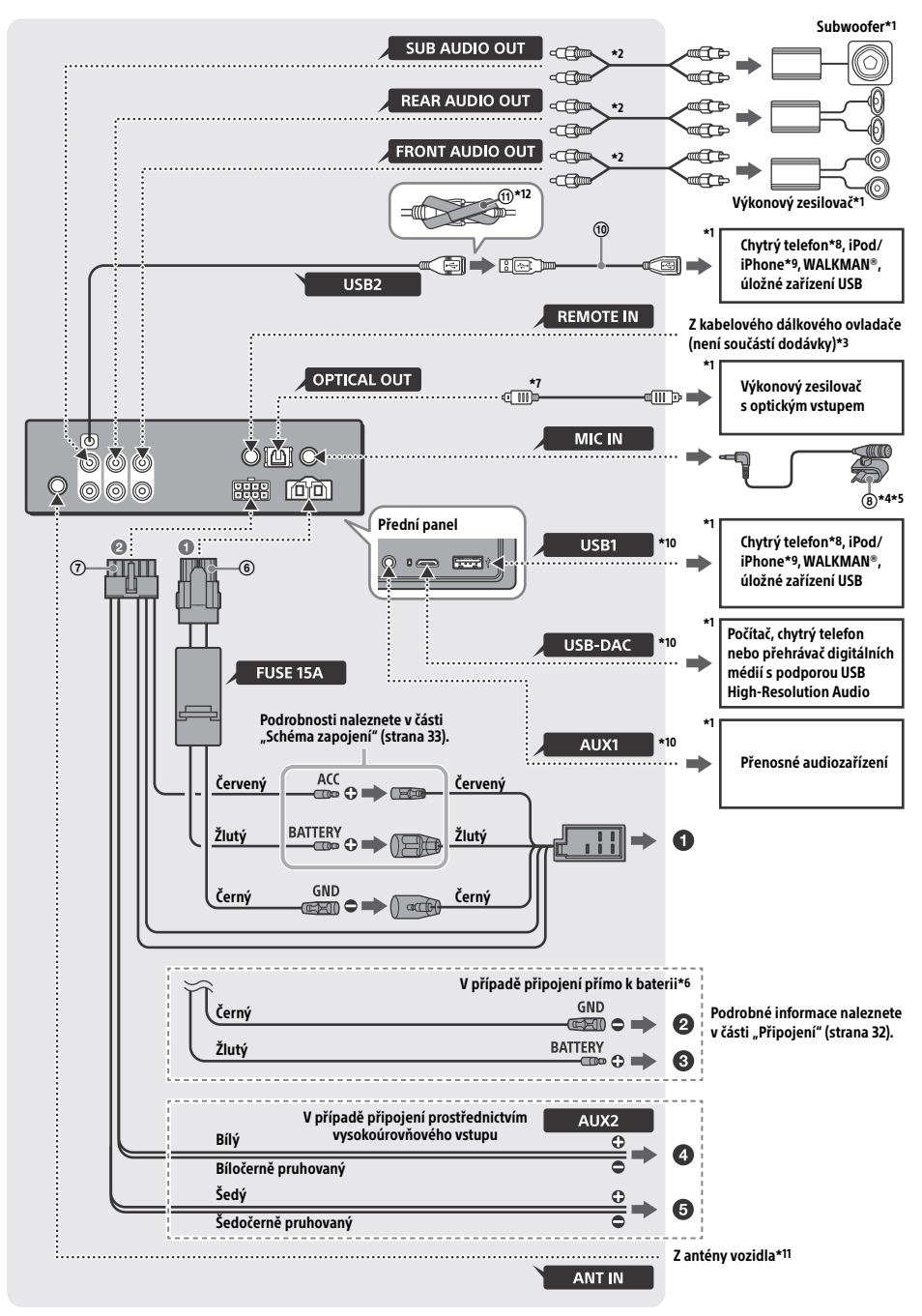

- \*1 Není součástí dodávky
- \*2 Kabel s konektorem RCA (není součástí dodávky)
- \*3 V závislosti na typu vozidla může být k připojení kabelového dálkového ovladače nutné použít adaptér (není součástí dodávky).
- \*4 Nezávisle na tom, zda mikrofon používáte, umístěte jej tak, aby nepřekážel při vykonávání jízdních úkonů. Pokud je tento kabel vedený prostorem pod nohama, zajistěte jej např. svorkou.
- \*5 Podrobnosti o montáži mikrofonu naleznete v části ["Instalace mikrofonu" \(strana 34\)](#page-33-1).
- \*6 Pokud proudová intenzita pojistky použité ve vozidle činí 10 A, připojte napájecí kabel přímo k baterii, aby nedocházelo ke zkratům.
- \*7 Pro optické připojení je nutný optický kabel (není součástí dodávky).
- \*8 Pro připojení chytrého telefonu k hlavní jednotce je nutný příslušný kabel (není součástí dodávky).
- \*9 Zařízení iPod/iPhone připojte pomocí propojovacího kabelu USB dodaného se zařízením iPod (není součástí dodávky).
- \*10Podrobnosti o připojení najdete v části ["Příručka pro](#page-6-0)  [připojení audiozařízení" \(strana 7\).](#page-6-0)
- \*11V závislosti na typu vozidla může být nutné použít k připojení konektoru antény adaptér (není součástí dodávky).
- \*12Pro zajištění konektorů omotejte pásek se suchým zipem (fi) okolo základny konektorů a poté spojte oba konce pásku.

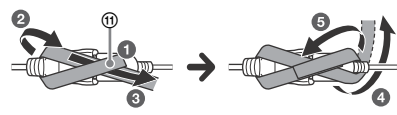

## <span id="page-31-0"></span>Připojení

Pokud vlastníte automatickou (motorovou) anténu bez reléové skříňky, může připojení jednotky pomocí dodávaného napájecího kabelu (7) anténu poškodit.

## **K napájecímu konektoru vozidla**

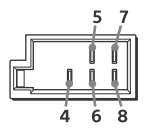

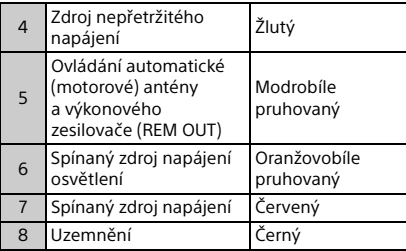

## **V případě připojení prostřednictvím vysokoúrovňového vstupu**

Podrobné informace naleznete v části "Připojení [vysokoúrovňového vstupu" \(strana 33\).](#page-32-1)

- **K levému reproduktorovému výstupu (bílý) audiozařízení**
- **K pravému reproduktorovému výstupu (šedý) audiozařízení**

## **V případě připojení přímo k baterii**

Pokud proudová intenzita pojistky použité ve vozidle činí 10 A, připojte napájecí kabel přímo k baterii, aby nedocházelo ke zkratům.

### **Ke kovové části vozidla**

## **Ke kladnému pólu baterie**

#### **Poznámky**

- Navzdory připojení k napájecímu kabelu vozidla nemusí být přístroj schopen provozu na plný výkon z důvodu nedostatečného napájení. V takovém případě připojte napájecí kabel přímo k baterii.
- Kabely baterie, které jsou připojeny k vozidlu (uzemněny ke kostře), musí mít stejný průměr jako hlavní napájecí kabel připojený k baterii a k hlavní iednotce.

S případnými dotazy nebo problémy ohledně připojení se obraťte na příslušného prodejce, který vám poskytne podrobné informace.

## Doporučený USB systém High-Resolution Audio

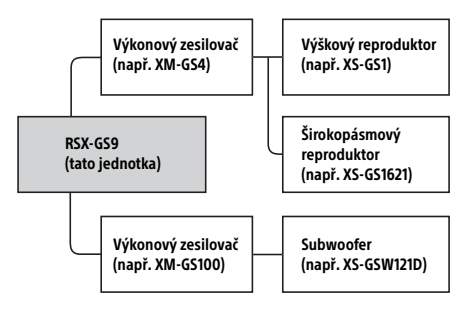

#### **Poznámka**

Některé výrobky zobrazené v přehledu nemusí být dostupné ve vaší zemi nebo regionu.

## <span id="page-32-1"></span>Připojení vysokoúrovňového vstupu

Podrobné informace o připojení naleznete v návodu k obsluze dodaném audiozařízením.

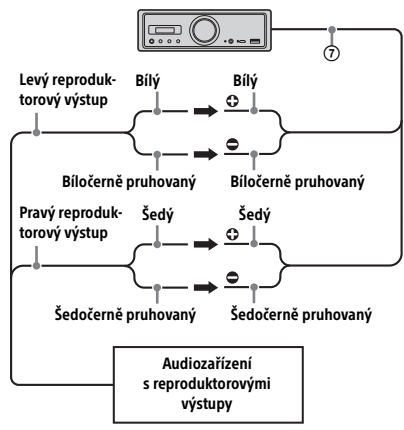

## Optické připojení

- Zdířka OPTICAL OUT je určena pro připojení výkonového zesilovače prostřednictvím optického vstupu. V případě připojování jiného digitálního zařízení nemusí funkce zařízení pracovat správně.
- Při propojování zařízení neohýbejte optický kabel (není součástí dodávky). Takovéto jednání by mohlo vést k přerušení zvuku.
- Při vytvoření optického připojení:
	- Nastavte položku [Optical Out] na [48kHz] nebo [96kHz] pro aktivaci.
	- Ovládací prvky pro ovládání hlasitosti na jednotce a dálkovém ovladači nepracují.
	- Položky [Subwoofer], [Pos Custom], [Pos Preset], [EQ10 Preset], [Balance], [Fader], [Loudness] a [DSEE HX] se automaticky nastaví na [OFF].
	- Během nativního přehrávání DSD prostřednictvím portu USB micro B není posílán žádný zvuk.

## Připojení výkonového zesilovače

Pokud vychází ze zařízení neobvyklý zvuk, přestaňte používat jednotku a výkonový zesilovač bez podpory technologie High-Resolution Audio.

## Připojení paměti

Po připojení žlutého napájecího kabelu bude paměťový okruh nepřetržitě napájen, a to i v případě, že je vypnuto zapalování.

## <span id="page-32-0"></span>Schéma zapojení

Ujistěte se, že je konektor pomocného napájení vozidla správně zapojen.

#### Konektor pomocného napájení

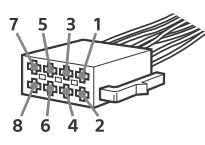

## **Běžné zapojení**

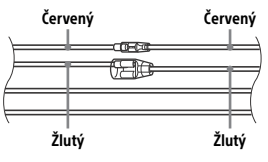

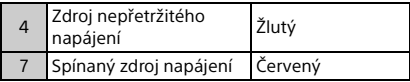

## **Při zaměnění pozic červeného a žlutého kabelu**

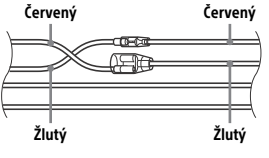

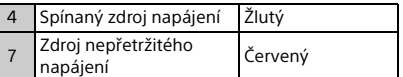

## **Spínací zařízení automobilu bez polohy ACC**

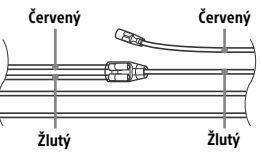

Po správném zapojení konektorů a vodičů spínaného zdroje napájení připojte jednotku ke zdroji napájení vozidla. Pokud budete mít k připojení jednotky jakékoliv dotazy nebo narazíte na problémy, na které nenaleznete odpovědi v této příručce, obraťte se na prodejce vozidla.

## <span id="page-33-1"></span>Instalace mikrofonu

Aby bylo možné během telefonování v režimu handsfree zachytit váš hlas, je nutné nainstalovat mikrofon ®.

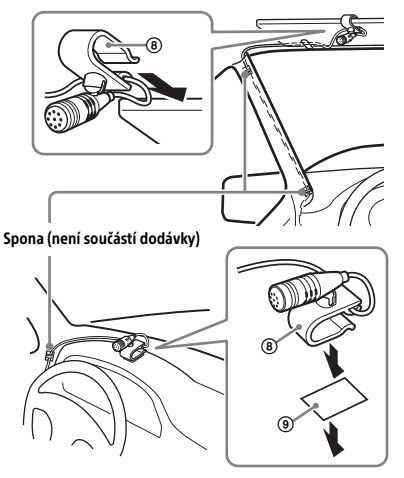

## **Upozornění**

- Pokud se kabel ovine kolem sloupku řízení nebo řadicí páky, nastává extrémně nebezpečná situace. Ujistěte se, že kabel a ostatní části nijak nezasahují do řízení.
- Pokud je vaše vozidlo vybaveno airbagy nebo jiným zařízením pohlcujícím nárazy, obraťte se před instalací na prodejnu, kde jste tuto jednotku zakoupili, nebo na prodejce vozidla.

#### **Poznámka**

Před nalepením oboustranné pásky (9) očistěte povrch palubní desky suchým hadříkem.

## <span id="page-33-0"></span>Montáž

## <span id="page-33-2"></span>Vyjmutí ochranné objímky a držáku

Před montáží jednotky vyjměte z přístroje ochrannou objímku (3) a držák (1).

1 Sevřete obě hrany ochranné obiímky  $\Omega$ a vyjměte ji.

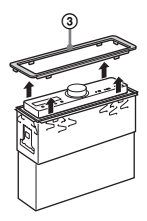

 $2$  Vložte oba uvolňovací klíče  $\oslash$  až dokud se neozve kliknutí, a zatáhněte držák směrem dolů. Poté oddělte jednotku vytažením směrem nahoru.

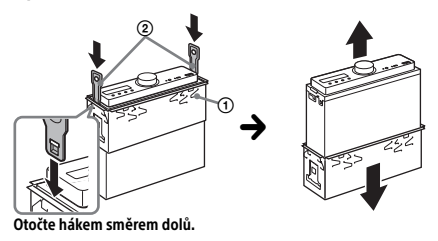

## Instalace jednotky do palubní desky

Před instalací se ujistěte, že jsou západky na obou stranách držáku ① ohnuty 2 mm směrem dovnitř.

1 Umístěte držák  $\Omega$  dovnitř palubní desky a ohněte svěrky směrem ven, čímž zajistíte těsné zapadnutí.

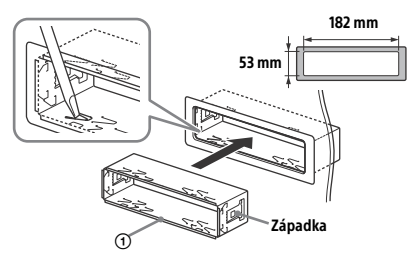

2 Nainstalujte jednotku na držák $(1)$ a připojte ochrannou objímku 3.

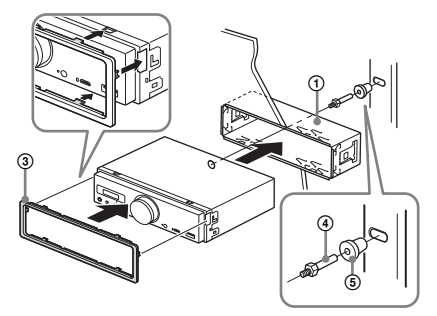

#### **Poznámky**

- Pokud jsou západky rovné nebo ohnuté směrem ven, montáž jednotky nebude pevná a může se stát, ze jednotka vypadne.
- Ujistěte se, že jsou všechny 4 západky ochranné objímky řádně zapojeny do drážek jednotky.

## Resetování jednotky

Podrobné informace naleznete v části "Resetování [jednotky" \(strana 9\).](#page-8-1)

## Výměna pojistky

Při výměně pojistky se ujistěte, že používáte pojistku, jejíž proudová hodnota se shoduje s původní pojistkou. Pokud se pojistka spálí, zkontrolujte připojení napájení a pojistku vyměňte. Pokud se pojistka spálí znovu, mohlo dojít k závadě uvnitř přístroje. V takovém případě kontaktujte nejbližšího prodejce společnosti Sony.

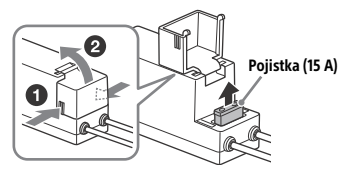

#### **Poznámka**

K výměně pojistky použijte vhodný nástroj.

## Důležité informace o softwaru

Tato část se týká software používaného touto jednotkou.

### ALAC

Apache License Version 2.0, January 2004 http://www.apache.org/licenses/

TERMS AND CONDITIONS FOR USE, REPRODUCTION, AND DISTRIBUTION

1. Definitions. "License" shall mean the terms and conditions for use, reproduction, and distribution as defined by Sections 1 through 9 of this document.

"Licensor" shall mean the copyright owner or entity authorized by the copyright owner that is granting the License.

"Legal Entity" shall mean the union of the acting entity and all other entities that control, are controlled by, or are under common control with that entity. For the purposes of this definition, "control" means (i) the power, direct or indirect, to cause the direction or management of such entity, whether by contract or otherwise, or (ii) ownership of fifty percent (50%) or more of the outstanding shares, or (iii) beneficial ownership of such entity.

"You" (or "Your") shall mean an individual or Legal Entity exercising permissions granted by this License.

"Source" form shall mean the preferred form for making modifications, including but not limited to software source code, documentation source, and configuration files.

"Object" form shall mean any form resulting from mechanical transformation or translation of a Source form, including but not limited to compiled object code, generated documentation, and conversions to other media types.

"Work" shall mean the work of authorship, whether in Source or Object form, made available under the License, as indicated by a copyright notice that is included in or attached to the work (an example is provided in the Appendix below).

"Derivative Works" shall mean any work, whether in Source or Object form, that is based on (or derived from) the Work and for which the editorial revisions, annotations, elaborations, or other modifications represent, as a whole, an original work of authorship. For the purposes of this License, Derivative Works shall not include works that remain separable from, or merely link (or bind by name) to the interfaces of, the Work and Derivative Works thereof.

"Contribution" shall mean any work of authorship, including the original version of the Work and any modifications or additions to that Work or Derivative Works thereof, that is intentionally submitted to Licensor for inclusion in the Work by the copyright owner or by an individual or Legal Entity authorized to submit on behalf of the copyright owner. For the purposes of this definition, "submitted" means any form of electronic, verbal, or written communication sent to the Licensor or its representatives, including but not limited to communication on electronic mailing lists, source code control systems, and issue tracking systems that are managed by, or on behalf of, the Licensor for the purpose of discussing and improving the Work, but excluding communication that is conspicuously marked or otherwise designated in writing by the copyright owner as "Not a Contribution."

"Contributor" shall mean Licensor and any individual or Legal Entity on behalf of whom a Contribution has been received by Licensor and subsequently incorporated within the Work.

- 2. Grant of Copyright License. Subject to the terms and conditions of this License, each Contributor hereby grants to You a perpetual, worldwide, non-exclusive, no-charge, royalty-free, irrevocable copyright license to reproduce, prepare Derivative Works of, publicly display, publicly perform, sublicense, and distribute the Work and such Derivative Works in Source or Object form.
- 3. Grant of Patent License. Subject to the terms and conditions of this License, each Contributor hereby grants to You a perpetual, worldwide, non-exclusive, no-charge, royalty-free, irrevocable (except as stated in this section) patent license to make, have made, use, offer to sell, sell, import, and otherwise transfer the Work, where such license applies only to those patent claims licensable by such Contributor that are necessarily infringed by their Contribution(s) alone or by combination of their Contribution(s) with the Work to which such Contribution(s) was submitted. If You institute patent litigation against any entity (including a cross-claim or counterclaim in a lawsuit) alleging that the Work or a Contribution incorporated

within the Work constitutes direct or contributory patent infringement, then any patent licenses granted to You under this License for that Work shall terminate as of the date such litigation is filed.

- 4. Redistribution. You may reproduce and distribute copies of the Work or Derivative Works thereof in any medium, with or without modifications, and in Source or Object form, provided that You meet the following conditions:
	- (a) You must give any other recipients of the Work or Derivative Works a copy of this License; and
	- (b) You must cause any modified files to carry prominent notices stating that You changed the files; and
	- (c) You must retain, in the Source form of any Derivative Works that You distribute, all copyright, patent, trademark, and attribution notices from the Source form of the Work, excluding those notices that do not pertain to any part of the Derivative Works; and
	- (d) If the Work includes a "NOTICE" text file as part of its distribution, then any Derivative Works that You distribute must include a readable copy of the attribution notices contained within such NOTICE file, excluding those notices that do not pertain to any part of the Derivative Works, in at least one of the following places: within a NOTICE text file distributed as part of the Derivative Works; within the Source form or documentation, if provided along with the Derivative Works; or, within a display generated by the Derivative Works, if and wherever such third-party notices normally appear. The contents of the NOTICE file are for informational purposes only and do not modify the License. You may add Your own attribution notices within Derivative Works that You distribute, alongside or as an addendum to the NOTICE text from the Work, provided that such additional attribution notices cannot be construed as modifying the License.

You may add Your own copyright statement to Your modifications and may provide additional or different license terms and conditions for use, reproduction, or distribution of Your modifications, or for any such Derivative Works as a whole, provided Your use, reproduction, and distribution of the Work otherwise complies with the conditions stated in this License.

- 5. Submission of Contributions. Unless You explicitly state otherwise, any Contribution intentionally submitted for inclusion in the Work by You to the Licensor shall be under the terms and conditions of this License, without any additional terms or conditions. Notwithstanding the above, nothing herein shall supersede or modify the terms of any separate license agreement you may have executed with Licensor regarding such Contributions.
- 6. Trademarks. This License does not grant permission to use the trade names, trademarks, service marks, or product names of the Licensor, except as required for reasonable and customary use in describing the origin of the Work and reproducing the content of the NOTICE file.
- 7. Disclaimer of Warranty. Unless required by applicable law or agreed to in writing, Licensor provides the Work (and each Contributor provides its Contributions) on an "AS IS" BASIS, WITHOUT WARRANTIES OR CONDITIONS OF ANY KIND, either express or implied, including, without limitation, any warranties or conditions of TITLE, NON-INFRINGEMENT, MERCHANTABILITY, or FITNESS FOR A PARTICULAR PURPOSE. You are solely responsible for determining the appropriateness of using or redistributing the Work and assume any risks associated with Your exercise of permissions under this License.
- 8. Limitation of Liability. In no event and under no legal theory, whether in tort (including negligence), contract, or otherwise, unless required by applicable law (such as deliberate and grossly negligent acts) or agreed to in writing, shall any Contributor be liable to You for damages, including any direct, indirect, special, incidental, or consequential damages of any character arising as a result of this License or out of the use or inability to use the Work (including but not limited to damages for loss of goodwill, work stoppage, computer failure or malfunction, or any and all other commercial damages or losses), even if such Contributor has been advised of the possibility of such damages.
- 9. Accepting Warranty or Additional Liability. While redistributing the Work or Derivative Works thereof, You may choose to offer, and charge a fee for, acceptance of support, warranty, indemnity, or other liability obligations and/or rights consistent with this License. However, in accepting such obligations, You may act only on Your own behalf and on Your sole responsibility, not on behalf of any other Contributor, and only if You agree to indemnify, defend, and hold each Contributor harmless for any liability incurred by, or claims asserted against, such Contributor by reason of your accepting any such warranty or additional liability.

END OF TERMS AND CONDITIONS

APPENDIX: How to apply the Apache License to your work.

To apply the Apache License to your work, attach the following boilerplate notice, with the fields enclosed by brackets "[]" replaced with your own identifying information. (Don't include the brackets!) The text should be enclosed in the appropriate comment syntax for the file format. We also recommend that a file or class name and description of purpose be included on the same "printed page" as the copyright notice for easier identification within third-party archives.

Copyright [yyyy] [name of copyright owner]

Licensed under the Apache License, Version 2.0 (the "License"); you may not use this file except in compliance with the License. You may obtain a copy of the License at

http://www.apache.org/licenses/LICENSE-2.0

Unless required by applicable law or agreed to in writing, software distributed under the License is distributed on an "AS IS" BASIS, WITHOUT WARRANTIES OR CONDITIONS OF ANY KIND, either express or implied.

See the License for the specific language governing permissions and limitations under the License.

#### mDNSResponder

Apache License Version 2.0, January 2004 http://www.apache.org/licenses/

TERMS AND CONDITIONS FOR USE, REPRODUCTION, AND DISTRIBUTION

1. Definitions.

"License" shall mean the terms and conditions for use, reproduction, and distribution as defined by Sections 1 through 9 of this document.

"Licensor" shall mean the copyright owner or entity authorized by the copyright owner that is granting the License.

"Legal Entity" shall mean the union of the acting entity and all other entities that control, are controlled by, or are under common control with that entity. For the purposes of this definition, "control" means (i) the power, direct or indirect, to cause the direction or management of such entity, whether by contract or otherwise, or (ii) ownership of fifty percent (50%) or more of the outstanding shares, or (iii) beneficial ownership of such entity.

"You" (or "Your") shall mean an individual or Legal Entity exercising permissions granted by this License.

"Source" form shall mean the preferred form for making modifications, including but not limited to software source code, documentation source, and configuration files.

"Object" form shall mean any form resulting from mechanical transformation or translation of a Source form, including but not limited to compiled object code, generated documentation, and conversions to other media types.

"Work" shall mean the work of authorship, whether in Source or Object form, made available under the License, as indicated by a copyright notice that is included in or attached to the work (an example is provided in the Appendix below).

"Derivative Works" shall mean any work, whether in Source or Object form, that is based on (or derived from) the Work and for which the editorial revisions, annotations, elaborations, or other modifications represent, as a whole, an original work of authorship. For the purposes of this License, Derivative Works shall not include works that remain separable from, or merely link (or bind by name) to the interfaces of, the Work and Derivative Works thereof.

"Contribution" shall mean any work of authorship, including the original version of the Work and any modifications or additions to that Work or Derivative Works thereof, that is intentionally submitted to Licensor for inclusion in the Work by the copyright owner or by an individual or Legal Entity authorized to submit on behalf of the copyright owner. For the purposes of this definition, "submitted" means any form of electronic, verbal, or written communication sent to the Licensor or its representatives, including but not limited to communication on electronic mailing lists, source code control systems, and issue tracking systems that are managed by, or on behalf of, the Licensor for the purpose of discussing and improving the Work, but excluding communication that is conspicuously marked or otherwise designated in writing by the copyright owner as "Not a Contribution."

"Contributor" shall mean Licensor and any individual or Legal Entity on behalf of whom a Contribution has been received by Licensor and subsequently incorporated within the Work.

- 2. Grant of Copyright License. Subject to the terms and conditions of this License, each Contributor hereby grants to You a perpetual, worldwide, non-exclusive, no-charge, royalty-free, irrevocable copyright license to reproduce, prepare Derivative Works of, publicly display, publicly perform, sublicense, and distribute the Work and such Derivative Works in Source or Object form.
- 3. Grant of Patent License. Subject to the terms and conditions of this License, each Contributor hereby grants to You a perpetual, worldwide, non-exclusive, no-charge, royalty-free, irrevocable (except as stated in this section) patent license to make, have made, use, offer to sell, sell, import, and otherwise transfer the Work, where such license applies only to those patent claims licensable by such Contributor that are necessarily infringed by their Contribution(s) alone or by combination of their Contribution(s) with the Work to which such Contribution(s) was submitted. If You institute patent litigation against any entity (including a cross-claim or counterclaim in a lawsuit) alleging that the Work or a Contribution incorporated within the Work constitutes direct or contributory patent infringement, then any patent licenses granted to You under this License for that Work shall terminate as of the date such litigation is filed.
- 4. Redistribution. You may reproduce and distribute copies of the Work or Derivative Works thereof in any medium, with or without modifications, and in Source or Object form, provided that You meet the following conditions:
	- (a) You must give any other recipients of the Work or Derivative Works a copy of this License; and
	- (b) You must cause any modified files to carry prominent notices stating that You changed the files; and
	- (c) You must retain, in the Source form of any Derivative Works that You distribute, all copyright, patent, trademark, and attribution notices from the Source form of the Work, excluding those notices that do not pertain to any part of the Derivative Works; and
	- (d) If the Work includes a "NOTICE" text file as part of its distribution, then any Derivative Works that You distribute must include a readable copy of the attribution notices contained within such NOTICE file, excluding those notices that do not pertain to any part of the Derivative Works, in at least one of the following places: within a NOTICE text file distributed as part of the Derivative Works; within the Source form or documentation, if provided along with the Derivative Works; or, within a display generated by the Derivative Works, if and wherever such third-party notices normally appear. The contents of the NOTICE file are for informational purposes only and do not modify the License. You may add Your own attribution notices within Derivative Works that You distribute, alongside or as an addendum to the NOTICE text from the Work, provided that such additional attribution notices cannot be construed as modifying the License.

You may add Your own copyright statement to Your modifications and may provide additional or different license terms and conditions for use, reproduction, or distribution of Your modifications, or for any such Derivative Works as a whole, provided Your use, reproduction, and distribution of the Work otherwise complies with the conditions stated in this License.

- 5. Submission of Contributions. Unless You explicitly state otherwise, any Contribution intentionally submitted for inclusion in the Work by You to the Licensor shall be under the terms and conditions of this License, without any additional terms or conditions. Notwithstanding the above, nothing herein shall supersede or modify the terms of any separate license agreement you may have executed with Licensor regarding such Contributions.
- 6. Trademarks. This License does not grant permission to use the trade names, trademarks, service marks, or product names of the Licensor, except as required for reasonable and customary use in describing the origin of the Work and reproducing the content of the NOTICE file.
- 7. Disclaimer of Warranty. Unless required by applicable law or agreed to in writing, Licensor provides the Work (and each Contributor provides its Contributions) on an "AS IS" BASIS, WITHOUT WARRANTIES OR CONDITIONS OF ANY KIND, either express or implied, including, without limitation, any warranties or conditions of TITLE, NON-INFRINGEMENT, MERCHANTABILITY, or FITNESS FOR A PARTICULAR PURPOSE. You are solely responsible for determining the appropriateness of using or redistributing the Work and assume any risks associated with Your exercise of permissions under this License.
- 8. Limitation of Liability. In no event and under no legal theory, whether in tort (including negligence), contract, or otherwise, unless required by applicable law (such as deliberate and grossly negligent acts) or agreed to in writing, shall any Contributor be liable to You for damages, including any direct, indirect, special, incidental, or consequential damages of any character arising as a result of this License or out of the use or inability to use the Work (including but not limited to damages for loss of goodwill, work stoppage, computer failure or malfunction, or any and all other commercial damages or losses), even if such Contributor has been advised of the possibility of such damages.
- 9. Accepting Warranty or Additional Liability. While redistributing the Work or Derivative Works thereof, You may choose to offer, and charge a fee for, acceptance of support, warranty, indemnity, or other liability obligations and/or rights consistent with this License. However, in accepting such obligations, You may act only on Your own behalf and on Your sole responsibility, not on behalf of any other Contributor, and only if You agree to indemnify, defend, and hold each Contributor harmless for any liability incurred by, or claims asserted against, such Contributor by reason of your accepting any such warranty or additional liability.

#### END OF TERMS AND CONDITIONS

APPENDIX: How to apply the Apache License to your work.

To apply the Apache License to your work, attach the following boilerplate notice, with the fields enclosed by brackets "[]" replaced with your own identifying information. (Don't include the brackets!) The text should be enclosed in the appropriate comment syntax for the file format. We also recommend that a file or class name and description of purpose be included on the same "printed page" as the copyright notice for easier identification within third-party archives.

#### Copyright [yyyy] [name of copyright owner]

Licensed under the Apache License, Version 2.0 (the "License"); you may not use this file except in compliance with the License. You may obtain a copy of the License at

#### http://www.apache.org/licenses/LICENSE-2.0

Unless required by applicable law or agreed to in writing, software distributed under the License is distributed on an "AS IS" BASIS, WITHOUT WARRANTIES OR CONDITIONS OF ANY KIND, either express or implied.

See the License for the specific language governing permissions and limitations under the License.

#### libFLAC

Copyright (C) 2000, 2001, 2002, 2003, 2004, 2005, 2006, 2007 Josh Coalson

Redistribution and use in source and binary forms, with or without modification, are permitted provided that the following conditions are met:

- Redistributions of source code must retain the above copyright notice, this list of conditions and the following disclaimer.
- Redistributions in binary form must reproduce the above copyright notice, this list of conditions and the following disclaimer in the documentation and/or other materials provided with the distribution.
- Neither the name of the Xiph.org Foundation nor the names of its contributors may be used to endorse or promote products derived from this software without specific prior written permission.

THIS SOFTWARE IS PROVIDED BY THE COPYRIGHT HOLDERS AND CONTRIBUTORS "AS IS" AND ANY EXPRESS OR IMPLIED WARRANTIES, INCLUDING, BUT NOT LIMITED TO, THE IMPLIED WARRANTIES OF MERCHANTARILITY AND FITNESS FOR A PARTICULAR PURPOSE ARE DISCLAIMED. IN NO EVENT SHALL THE FOUNDATION OR CONTRIBUTORS BE LIABLE FOR ANY DIRECT, INDIRECT, INCIDENTAL, SPECIAL EXEMPLARY, OR CONSEQUENTIAL DAMAGES (INCLUDING, BUT NOT LIMITED TO, PROCUREMENT OF SUBSTITUTE GOODS OR SERVICES; LOSS OF USE, DATA, OR PROFITS; OR BUSINESS INTERRUPTION) HOWEVER CAUSED AND ON ANY THEORY OF LIABILITY, WHETHER IN CONTRACT, STRICT LIABILITY, OR TORT (INCLUDING NEGLIGENCE OR OTHERWISE) ARISING IN ANY WAY OUT OF THE USE OF THIS SOFTWARE, EVEN IF ADVISED OF THE POSSIBILITY OF SUCH DAMAGE.

#### WPA Supplicant

==============

Copyright (c) 2003-2013, Jouni Malinen <j@w1.fi> and contributors All Rights Reserved

This program is licensed under the BSD license (the one with advertisement clause removed).

If you are submitting changes to the project, please see CONTRIBUTIONS file for more instructions.

#### License -------

This software may be distributed, used, and modified under the terms of BSD license:

Redistribution and use in source and binary forms, with or without modification, are permitted provided that the following conditions are met:

- 1. Redistributions of source code must retain the above copyright notice, this list of conditions and the following disclaimer.
- 2. Redistributions in binary form must reproduce the above copyright notice, this list of conditions and the following disclaimer in the documentation and/or other materials provided with the distribution.
- 3. Neither the name(s) of the above-listed copyright holder(s) nor the names of its contributors may be used to endorse or promote products derived from this software without specific prior written permission.

THIS SOFTWARE IS PROVIDED BY THE COPYRIGHT HOLDERS AND CONTRIBUTORS "AS IS" AND ANY EXPRESS OR IMPLIED WARRANTIES, INCLUDING, BUT NOT LIMITED TO, THE IMPLIED WARRANTIES OF MERCHANTABILITY AND FITNESS FOR A PARTICULAR PURPOSE ARE DISCLAIMED. IN NO EVENT SHALL THE COPYRIGHT OWNER OR CONTRIBUTORS BE LIABLE FOR ANY DIRECT, INDIRECT, INCIDENTAL, SPECIAL, EXEMPLARY, OR CONSEQUENTIAL DAMAGES (INCLUDING, BUT NOT LIMITED TO, PROCUREMENT OF SUBSTITUTE GOODS OR SERVICES; LOSS OF USE, DATA, OR PROFITS; OR BUSINESS INTERRUPTION) HOWEVER CAUSED AND ON ANY THEORY OF LIABILITY, WHETHER IN CONTRACT, STRICT LIABILITY, OR TORT (INCLUDING NEGLIGENCE OR OTHERWISE) ARISING IN ANY WAY OUT OF THE USE OF THIS SOFTWARE, EVEN IF ADVISED OF THE POSSIBILITY OF SUCH DAMAGE.

#### Expat

Copyright (c) 1998, 1999, 2000 Thai Open Source Software Center Ltd and Clark Cooper

Copyright (c) 2001, 2002, 2003, 2004, 2005, 2006 Expat maintainers.

Permission is hereby granted, free of charge, to any person obtaining a copy of this software and associated documentation files (the Software), to deal in the Software without restriction, including without limitation the rights to use, copy, modify, merge, publish, distribute, sublicense, and/or sell copies of the Software, and to permit persons to whom the Software is furnished to do so, subject to the following conditions:

The above copyright notice and this permission notice shall be included in all copies or substantial portions of the Software.

THE SOFTWARE IS PROVIDED "AS IS", WITHOUT WARRANTY OF ANY KIND, EXPRESS OR IMPLIED, INCLUDING BUT NOT LIMITED TO THE WARRANTIES OF MERCHANTABILITY, FITNESS FOR A PARTICULAR PURPOSE AND NONINFRINGEMENT.

IN NO EVENT SHALL THE AUTHORS OR COPYRIGHT HOLDERS BE LIABLE FOR ANY CLAIM, DAMAGES OR OTHER LIABILITY, WHETHER IN AN ACTION OF CONTRACT, TORT OR OTHERWISE, ARISING FROM, OUT OF OR IN CONNECTION WITH THE SOFTWARE OR THE USE OR OTHER DEALINGS IN THE SOFTWARE.

This product incorporates Spotify software which is subject to 3rd party licenses found here:

www.spotify.com/connect/third-party-licenses

#### Boost

#### http://www.boost.org/

Boost Software License - Version 1.0 - August 17th, 2003

Permission is hereby granted, free of charge, to any person or organization obtaining a copy of the software and accompanying documentation covered by this license (the "Software") to use, reproduce, display, distribute, execute, and transmit the Software, and to prepare derivative works of the Software, and to permit third-parties to whom the Software is furnished to do so, all subject to the following:

The copyright notices in the Software and this entire statement including the above license grant, this restriction and the following disclaimer, must be included in all copies of the Software, in whole or in part, and all derivative works of the Software, unless such copies or derivative works are solely in the form of machine-executable object code generated by a source language processor.

THE SOFTWARE IS PROVIDED "AS IS", WITHOUT WARRANTY OF ANY KIND, EXPRESS OR IMPLIED, INCLUDING BUT NOT LIMITED TO THE WARRANTIES OF MERCHANTABILITY, FITNESS FOR A PARTICULAR PURPOSE, TITLE AND NON-INFRINGEMENT. IN NO EVENT SHALL THE COPYRIGHT HOLDERS OR ANYONE DISTRIBUTING THE SOFTWARE BE LIABLE FOR ANY DAMAGES OR OTHER LIABILITY, WHETHER IN CONTRACT, TORT OR OTHERWISE, ARISING FROM, OUT OF OR IN CONNECTION WITH THE SOFTWARE OR THE USE OR OTHER DEALINGS IN THE SOFTWARE.

#### Expat

http://www.jclark.com/xml/expat.html

Expat License. Copyright (c) 1998, 1999, 2000 Thai Open Source Software Center Ltd

Permission is hereby granted, free of charge, to any person obtaining a copy of this software and associated documentation files (the "Software"), to deal in the Software without restriction, including without limitation the rights to use, copy, modify, merge, publish, distribute, sublicense, and/or sell copies of the Software, and to permit persons to whom the Software is furnished to do so, subject to the following conditions:

The above copyright notice and this permission notice shall be included in all copies or substantial portions of the Software.

THE SOFTWARE IS PROVIDED "AS IS", WITHOUT WARRANTY OF ANY KIND, EXPRESS OR IMPLIED, INCLUDING BUT NOT LIMITED TO THE WARRANTIES OF MERCHANTABILITY, FITNESS FOR A PARTICULAR PURPOSE AND NONINFRINGEMENT. IN NO EVENT SHALL THE AUTHORS OR COPYRIGHT HOLDERS BE LIABLE FOR ANY CLAIM, DAMAGES OR OTHER LIABILITY, WHETHER IN AN ACTION OF CONTRACT, TORT OR OTHERWISE, ARISING FROM, OUT OF OR IN CONNECTION WITH THE SOFTWARE OR THE USE OR OTHER DEALINGS IN THE SOFTWARE.

#### **FastDelegate**

http://www.codeproject.com/KB/cpp/FastDelegate.aspx

THE WORK (AS DEFINED BELOW) IS PROVIDED UNDER THE TERMS OF THIS CODE PROJECT OPEN LICENSE ("LICENSE"). THE WORK IS PROTECTED BY COPYRIGHT AND/OR OTHER APPLICABLE LAW. ANY USE OF THE WORK OTHER THAN AS AUTHORIZED UNDER THIS LICENSE OR COPYRIGHT LAW IS PROHIBITED.

BY EXERCISING ANY RIGHTS TO THE WORK PROVIDED HEREIN, YOU ACCEPT AND AGREE TO BE BOUND BY THE TERMS OF THIS LICENSE. THE AUTHOR GRANTS YOU THE RIGHTS CONTAINED HEREIN IN CONSIDERATION OF YOUR ACCEPTANCE OF SUCH TERMS AND CONDITIONS. IF YOU DO NOT AGREE TO ACCEPT AND BE BOUND BY THE TERMS OF THIS LICENSE, YOU CANNOT MAKE ANY USE OF THE WORK.

#### **Definitions**

"Articles" means, collectively, all articles written by Author which describes how the Source Code and Executable Files for the Work may be used by a user.

"Author" means the individual or entity that offers the Work under the terms of this License.

"Derivative Work" means a work based upon the Work or upon the Work and other pre-existing works.

"Executable Files" refer to the executables, binary files, configuration and any required data files included in the Work.

"Publisher" means the provider of the website, magazine, CD-ROM, DVD or other medium from or by which the Work is obtained by You.

"Source Code" refers to the collection of source code and configuration files used to create the Executable Files.

"Standard Version" refers to such a Work if it has not been modified, or has been modified in accordance with the consent of the Author, such consent being in the full discretion of the Author.

"Work" refers to the collection of files distributed by the Publisher, including the Source Code, Executable Files, binaries, data files, documentation, whitepapers and the Articles.

"You" is you, an individual or entity wishing to use the Work and exercise your rights under this License.

Fair Use/Fair Use Rights. Nothing in this License is intended to reduce, limit, or restrict any rights arising from fair use, fair dealing, first sale or other limitations on the exclusive rights of the copyright owner under copyright law or other applicable laws.

License Grant. Subject to the terms and conditions of this License, the Author hereby grants You a worldwide, royalty-free, non-exclusive, perpetual (for the duration of the applicable copyright) license to exercise the rights in the Work as stated below:

You may use the standard version of the Source Code or Executable Files in Your own applications.

You may apply bug fixes, portability fixes and other modifications obtained from the Public Domain or from the Author. A Work modified in such a way shall still be considered the standard version and will be subject to this License.

You may otherwise modify Your copy of this Work (excluding the Articles) in any way to create a Derivative Work, provided that You insert a prominent notice in each changed file stating how, when and where You changed that file.

You may distribute the standard version of the Executable Files and Source Code or Derivative Work in aggregate with other (possibly commercial) programs as part of a larger (possibly commercial) software distribution.

The Articles discussing the Work published in any form by the author may not be distributed or republished without the Author's consent. The author retains copyright to any such Articles. You may use the Executable Files and Source Code pursuant to this License but you may not repost or republish or otherwise distribute or make available the Articles, without the prior written consent of the Author.

Any subroutines or modules supplied by You and linked into the Source Code or Executable Files this Work shall not be considered part of this Work and will not be subject to the terms of this License.

Patent License. Subject to the terms and conditions of this License, each Author hereby grants to You a perpetual, worldwide, non-exclusive, nocharge, royalty-free, irrevocable (except as stated in this section) patent license to make, have made, use, import, and otherwise transfer the Work.

Restrictions. The license granted in Section 3 above is expressly made subject to and limited by the following restrictions:

You agree not to remove any of the original copyright, patent, trademark, and attribution notices and associated disclaimers that may appear in the Source Code or Executable Files.

You agree not to advertise or in any way imply that this Work is a product of Your own.

The name of the Author may not be used to endorse or promote products derived from the Work without the prior written consent of the Author.

You agree not to sell, lease, or rent any part of the Work. This does not restrict you from including the Work or any part of the Work inside a larger software distribution that itself is being sold. The Work by itself, though, cannot be sold, leased or rented.

You may distribute the Executable Files and Source Code only under the terms of this License, and You must include a copy of, or the Uniform Resource Identifier for, this License with every copy of the Executable Files or Source Code You distribute and ensure that anyone receiving such Executable Files and Source Code agrees that the terms of this License apply to such Executable Files and/or Source Code. You may not offer or impose any terms on the Work that alter or restrict the terms of this License or the recipients' exercise of the rights granted hereunder. You may not sublicense the Work. You must keep intact all notices that refer to this License and to the disclaimer of warranties. You may not distribute the Executable Files or Source Code with any technological measures that control access or use of the Work in a manner inconsistent with the terms of this License.

You agree not to use the Work for illegal, immoral or improper purposes, or on pages containing illegal, immoral or improper material. The Work is subject to applicable export laws. You agree to comply with all such laws and regulations that may apply to the Work after Your receipt of the Work.

Representations, Warranties and Disclaimer. THIS WORK IS PROVIDED "AS IS", "WHERE IS" AND "AS AVAILABLE", WITHOUT ANY EXPRESS OR IMPLIED WARRANTIES OR CONDITIONS OR GUARANTEES. YOU, THE USER, ASSUME ALL RISK IN ITS USE, INCLUDING COPYRIGHT INFRINGEMENT, PATENT INFRINGEMENT, SUITABILITY, ETC. AUTHOR EXPRESSLY DISCLAIMS ALL EXPRESS, IMPLIED OR STATUTORY WARRANTIES OR CONDITIONS, INCLUDING WITHOUT LIMITATION, WARRANTIES OR CONDITIONS OF MERCHANTABILITY, MERCHANTABLE QUALITY OR FITNESS FOR A PARTICULAR PURPOSE, OR ANY WARRANTY OF TITLE OR NON-INFRINGEMENT, OR THAT THE WORK (OR ANY PORTION THEREOF) IS CORRECT, USEFUL, BUG-FREE OR FREE OF VIRUSES. YOU MUST PASS THIS DISCLAIMER ON WHENEVER YOU DISTRIBUTE THE WORK OR DERIVATIVE WORKS.

Indemnity. You agree to defend, indemnify and hold harmless the Author and the Publisher from and against any claims, suits, losses, damages, liabilities, costs, and expenses (including reasonable legal or attorneys' fees) resulting from or relating to any use of the Work by You. Limitation on Liability. EXCEPT TO THE EXTENT REQUIRED BY APPLICABLE LAW, IN NO EVENT WILL THE AUTHOR OR THE PUBLISHER BE LIABLE TO YOU ON ANY LEGAL THEORY FOR ANY SPECIAL, INCIDENTAL,

CONSEQUENTIAL, PUNITIVE OR EXEMPLARY DAMAGES ARISING OUT OF THIS LICENSE OR THE USE OF THE WORK OR OTHERWISE, EVEN IF THE AUTHOR OR THE PUBLISHER HAS BEEN ADVISED OF THE POSSIBILITY OF SUCH DAMAGES.

Termination.

This License and the rights granted hereunder will terminate automatically upon any breach by You of any term of this License. Individuals or entities who have received Derivative Works from You under this License, however, will not have their licenses terminated provided such individuals or entities remain in full compliance with those licenses. Sections 1, 2, 6, 7, 8, 9, 10 and 11 will survive any termination of this License.

If You bring a copyright, trademark, patent or any other infringement claim against any contributor over infringements You claim are made by the Work, your License from such contributor to the Work ends automatically.

Subject to the above terms and conditions, this License is perpetual (for the duration of the applicable copyright in the Work). Notwithstanding the above, the Author reserves the right to release the Work under different license terms or to stop distributing the Work at any time; provided, however that any such election will not serve to withdraw this License (or any other license that has been, or is required to be, granted under the terms of this License), and this License will continue in full force and effect unless terminated as stated above. Publisher. The parties hereby confirm that the Publisher shall not, under any circumstances, be responsible for and shall not have any liability in respect of the subject matter of this License. The Publisher makes no warranty whatsoever in connection with the Work and shall not be liable to You or any party on any legal theory for any damages whatsoever, including without limitation any general, special, incidental or consequential damages arising in connection to this license. The Publisher reserves the right to cease making the Work available to You at any time without notice

#### **Miscellaneous**

This License shall be governed by the laws of the location of the head office of the Author or if the Author is an individual, the laws of location of the principal place of residence of the Author.

If any provision of this License is invalid or unenforceable under applicable law, it shall not affect the validity or enforceability of the remainder of the terms of this License, and without further action by the parties to this License, such provision shall be reformed to the minimum extent necessary to make such provision valid and enforceable. No term or provision of this License shall be deemed waived and no breach consented to unless such waiver or consent shall be in writing and signed by the party to be charged with such waiver or consent. This License constitutes the entire agreement between the parties with respect to the Work licensed herein. There are no understandings, agreements or representations with respect to the Work not specified herein. The Author shall not be bound by any additional provisions that may appear in any communication from You. This License may not be modified without the mutual written agreement of the Author and You

#### libogg

http://www.xiph.org/ogg/

Copyright (c) 2002, Xiph.org Foundation

Redistribution and use in source and binary forms, with or without modification, are permitted provided that the following conditions are met:

Redistributions of source code must retain the above copyright notice, this list of conditions and the following disclaimer. Redistributions in binary form must reproduce the above copyright notice, this list of conditions and the following disclaimer in the documentation and/or other materials provided with the distribution. Neither the name of the Xiph.org Foundation nor the names of its contributors may be used to endorse or promote products derived from this software without specific prior written permission. THIS SOFTWARE IS PROVIDED BY THE COPYRIGHT HOLDERS AND CONTRIBUTORS "AS IS" AND ANY EXPRESS OR IMPLIED WARRANTIES, INCLUDING, BUT NOT LIMITED TO, THE IMPLIED WARRANTIES OF MERCHANTABILITY AND FITNESS FOR A PARTICULAR PURPOSE ARE DISCLAIMED. IN NO EVENT SHALL THE FOUNDATION OR CONTRIBUTORS BE LIABLE FOR ANY DIRECT, INDIRECT, INCIDENTAL, SPECIAL, EXEMPLARY, OR CONSEQUENTIAL DAMAGES (INCLUDING, BUT NOT LIMITED TO, PROCUREMENT OF SUBSTITUTE GOODS OR SERVICES; LOSS OF USE, DATA, OR PROFITS; OR BUSINESS INTERRUPTION) HOWEVER

CAUSED AND ON ANY THEORY OF LIABILITY, WHETHER IN CONTRACT, STRICT LIABILITY, OR TORT (INCLUDING NEGLIGENCE OR OTHERWISE) ARISING IN ANY WAY OUT OF THE USE OF THIS SOFTWARE, EVEN IF

ADVISED OF THE POSSIBILITY OF SUCH DAMAGE.

libvorbis

http://www.xiph.org/vorbis/

Copyright (c) 2002-2004 Xiph.org Foundation

Redistribution and use in source and binary forms, with or without modification, are permitted provided that the following conditions are met:

Redistributions of source code must retain the above copyright notice, this list of conditions and the following disclaimer.

Redistributions in binary form must reproduce the above copyright notice, this list of conditions and the following disclaimer in the documentation and/or other materials provided with the distribution. Neither the name of the Xiph.org Foundation nor the names of its contributors may be used to endorse or promote products derived from this software without specific prior written permission. THIS SOFTWARE IS PROVIDED BY THE COPYRIGHT HOLDERS AND CONTRIBUTORS "AS IS" AND ANY EXPRESS OR IMPLIED WARRANTIES, INCLUDING, BUT NOT LIMITED TO, THE IMPLIED WARRANTIES OF MERCHANTABILITY AND FITNESS FOR A PARTICULAR PURPOSE ARE DISCLAIMED. IN NO EVENT SHALL THE FOUNDATION OR CONTRIBUTORS BESCOMMENT FOR ANY DIRECT, INDIRECT, INCIDENTAL, SPECIAL EXEMPLARY, OR CONSEQUENTIAL DAMAGES (INCLUDING, BUT NOT LIMITED TO, PROCUREMENT OF SUBSTITUTE GOODS OR SERVICES; LOSS OF USE, DATA, OR PROFITS; OR BUSINESS INTERRUPTION) HOWEVER CAUSED AND ON ANY THEORY OF LIABILITY, WHETHER IN CONTRACT, STRICT LIABILITY, OR TORT (INCLUDING NEGLIGENCE OR OTHERWISE) ARISING IN ANY WAY OUT OF THE USE OF THIS SOFTWARE, EVEN IF ADVISED OF THE POSSIBILITY OF SUCH DAMAGE.

#### Tremolo

http://wss.co.uk/pinknoise/tremolo

Copyright (C) 2002-2009 Xiph.org Foundation Changes Copyright (C) 2009-2010 Robin Watts for Pinknoise Productions Ltd

Redistribution and use in source and binary forms, with or without modification, are permitted provided that the following conditions are met:

- Redistributions of source code must retain the above copyright notice, this list of conditions and the following disclaimer.
- Redistributions in binary form must reproduce the above copyright notice, this list of conditions and the following disclaimer in the documentation and/or other materials provided with the distribution.
- Neither the name of the Xiph.org Foundation nor the names of its contributors may be used to endorse or promote products derived from this software without specific prior written permission.

THIS SOFTWARE IS PROVIDED BY THE COPYRIGHT HOLDERS AND CONTRIBUTORS "AS IS" AND ANY EXPRESS OR IMPLIED WARRANTIES, INCLUDING, BUT NOT LIMITED TO, THE IMPLIED WARRANTIES OF MERCHANTABILITY AND FITNESS FOR A PARTICULAR PURPOSE ARE DISCLAIMED. IN NO EVENT SHALL THE FOUNDATION OR CONTRIBUTORS BE LIABLE FOR ANY DIRECT, INDIRECT, INCIDENTAL, SPECIAL, EXEMPLARY, OR CONSEQUENTIAL DAMAGES (INCLUDING, BUT NOT LIMITED TO, PROCUREMENT OF SUBSTITUTE GOODS OR SERVICES; LOSS OF USE, DATA, OR PROFITS; OR BUSINESS INTERRUPTION) HOWEVER CAUSED AND ON ANY THEORY OF LIABILITY, WHETHER IN CONTRACT, STRICT LIABILITY, OR TORT (INCLUDING NEGLIGENCE OR OTHERWISE) ARISING IN ANY WAY OUT OF THE USE OF THIS SOFTWARE, EVEN IF ADVISED OF THE POSSIBILITY OF SUCH DAMAGE.

#### Tremor

http://wiki.xiph.org/index.php/Tremor

Copyright (c) 2002, Xiph.org Foundation

Redistribution and use in source and binary forms, with or without modification, are permitted provided that the following conditions are met:

- Redistributions of source code must retain the above copyright notice, this list of conditions and the following disclaimer.
- Redistributions in binary form must reproduce the above copyright notice, this list of conditions and the following disclaimer in the documentation and/or other materials provided with the distribution.
- Neither the name of the Xiph.org Foundation nor the names of its contributors may be used to endorse or promote products derived from this software without specific prior written permission.

THIS SOFTWARE IS PROVIDED BY THE COPYRIGHT HOLDERS AND CONTRIBUTORS "AS IS" AND ANY EXPRESS OR IMPLIED WARRANTIES, INCLUDING, BUT NOT LIMITED TO, THE IMPLIED WARRANTIES OF

MERCHANTABILITY AND FITNESS FOR A PARTICULAR PURPOSE ARE DISCLAIMED. IN NO EVENT SHALL THE FOUNDATION OR CONTRIBUTORS BE LIABLE FOR ANY DIRECT, INDIRECT, INCIDENTAL, SPECIAL, EXEMPLARY, OR CONSEQUENTIAL DAMAGES (INCLUDING, BUT NOT LIMITED TO, PROCUREMENT OF SUBSTITUTE GOODS OR SERVICES; LOSS OF USE, DATA, OR PROFITS; OR BUSINESS INTERRUPTION) HOWEVER CAUSED AND ON ANY THEORY OF LIABILITY, WHETHER IN CONTRACT, STRICT LIABILITY, OR TORT (INCLUDING NEGLIGENCE OR OTHERWISE) ARISING IN ANY WAY OUT OF THE USE OF THIS SOFTWARE, EVEN IF ADVISED OF THE POSSIBILITY OF SUCH DAMAGE.

#### Mersenne Twister

http://www.math.sci.hiroshima-u.ac.jp/~m-mat/MT/MT2002/CODES/ mt19937ar.c

Copyright (C) 1997 - 2002, Makoto Matsumoto and Takuji Nishimura, All rights reserved.

Redistribution and use in source and binary forms, with or without modification, are permitted provided that the following conditions are met:

Redistributions of source code must retain the above copyright notice, this list of conditions and the following disclaimer.

Redistributions in binary form must reproduce the above copyright notice, this list of conditions and the following disclaimer in the documentation and/or other materials provided with the distribution. The names of its contributors may not be used to endorse or promote products derived from this software without specific prior written permission.

THIS SOFTWARE IS PROVIDED BY THE COPYRIGHT HOLDERS AND CONTRIBUTORS "AS IS" AND ANY EXPRESS OR IMPLIED WARRANTIES, INCLUDING, BUT NOT LIMITED TO, THE IMPLIED WARRANTIES OF MERCHANTABILITY AND FITNESS FOR A PARTICULAR PURPOSE ARE DISCLAIMED. IN NO EVENT SHALL THE COPYRIGHT OWNER OR CONTRIBUTORS BE LIABLE FOR ANY DIRECT, INDIRECT, INCIDENTAL, SPECIAL, EXEMPLARY, OR CONSEQUENTIAL DAMAGES (INCLUDING, BUT NOT LIMITED TO, PROCUREMENT OF SUBSTITUTE GOODS OR SERVICES; LOSS OF USE, DATA, OR PROFITS; OR BUSINESS INTERRUPTION) HOWEVER CAUSED AND ON ANY THEORY OF LIABILITY, WHETHER IN CONTRACT, STRICT LIABILITY, OR TORT (INCLUDING NEGLIGENCE OR OTHERWISE) ARISING IN ANY WAY OUT OF THE USE OF THIS SOFTWARE, EVEN IF ADVISED OF THE POSSIBILITY OF SUCH DAMAGE.

#### zlib

http://www.zlib.net/

zlib.h -- interface of the 'zlib' general purpose compression library version 1.2.3, July 18th, 2005

Copyright (C) 1995-2004 Jean-loup Gailly and Mark Adler

This software is provided 'as-is', without any express or implied warranty. In no event will the authors be held liable for any damages arising from the use of this software.

Permission is granted to anyone to use this software for any purpose, including commercial applications, and to alter it and redistribute it freely, subject to the following restrictions:

The origin of this software must not be misrepresented; you must not claim that you wrote the original software. If you use this software in a product, an acknowledgment in the product documentation would be appreciated but is not required.

Altered source versions must be plainly marked as such, and must not be misrepresented as being the original software.

This notice may not be removed or altered from any source distribution. Jean-loup Gailly jloup@gzip.org, Mark Adler madler@alumni.caltech.edu

#### cURL

http://curl.haxx.se

COPYRIGHT AND PERMISSION NOTICE

Copyright (c) 1996 - 2011, Daniel Stenberg, <daniel@haxx.se>.

All rights reserved.

Permission to use, copy, modify, and distribute this software for any purpose with or without fee is hereby granted, provided that the above copyright notice and this permission notice appear in all copies.

THE SOFTWARE IS PROVIDED "AS IS", WITHOUT WARRANTY OF ANY KIND, EXPRESS OR IMPLIED, INCLUDING BUT NOT LIMITED TO THE WARRANTIES OF MERCHANTABILITY, FITNESS FOR A PARTICULAR PURPOSE AND NONINFRINGEMENT OF THIRD PARTY RIGHTS. IN NO EVENT SHALL THE AUTHORS OR COPYRIGHT HOLDERS BE LIABLE FOR ANY CLAIM, DAMAGES OR OTHER LIABILITY, WHETHER IN AN ACTION OF CONTRACT, TORT OR OTHERWISE, ARISING FROM, OUT OF OR IN CONNECTION WITH THE SOFTWARE OR THE USE OR OTHER DEALINGS IN THE SOFTWARE.

Except as contained in this notice, the name of a copyright holder shall not be used in advertising or otherwise to promote the sale, use or other dealings in this Software without prior written authorization of the copyright holder.

#### c-ares

http://c-ares.haxx.se

Copyright 1998 by the Massachusetts Institute of Technology.

Permission to use, copy, modify, and distribute this software and its documentation for any purpose and without fee is hereby granted, provided that the above copyright notice appear in all copies and that both that copyright notice and this permission notice appear in supporting documentation, and that the name of M.I.T. not be used in advertising or publicity pertaining to distribution of the software without specific, written prior permission. M.I.T. makes no representations about the suitability of this software for any purpose. It is provided "as is" without express or implied warranty.

 $\epsilon$ 

### Български

С настоящето Сони Корпорация декларира, че това оборудване отговаря на основните изисквания и другите съответстващи клаузи на Директива 1999/5/ЕС. Подробности може да намерите на Интернет страницата: http://www.compliance.sony.de/

## Hrvatski

Ovime Sony Corporation izjavljuje da je ova oprema u skladu s osnovnim zahtjevima i ostalim relevantnim odredbama direktive 1999/5/EZ. Dodatne informacije potražite na sljedećoj internet adresi:

http://www.compliance.sony.de/

## Česky

Sony Corporation tímto prohlašuje, že toto vybavení je ve shodě se základními požadavky a dalšími příslušnými ustanoveními směrnice 1999/5/ES. Podrobnosti lze získat na následující URL: http://www.compliance.sony.de/

## Dansk

Undertegnede Sony Corporation erklærer herved, at dette udstyr overholder de væsentlige krav og øvrige relevante krav i direktiv 1999/5/EF. For yderligere information gå ind på følgende hjemmeside:

http://www.compliance.sony.de/

#### Nederlands

Hierbij verklaart Sony Corporation dat dit toestel in overeenstemming is met de essentiële eisen en de andere relevante bepalingen van richtlijn 1999/5/EG. Nadere informatie kunt u vinden op: http://www.compliance.sony.de/

#### English

Hereby, Sony Corporation, declares that this equipment is in compliance with the essential requirements and other relevant provisions of Directive 1999/5/EC. For details, please access the following URL:

http://www.compliance.sony.de/

## Eesti keel

Sony Corporation kinnitab käesolevaga selle seadme vastavust 1999/5/EÜ direktiivi põhinõuetele ja nimetatud direktiivist tulenevatele teistele asjakohastele sätetele. Üksikasjalikum info: http://www.compliance.sony.de/

## Suomi

Sony Corporation vakuuttaa täten että tämä laite on direktiivin 1999/5/EY oleellisten vaatimusten ja sitä koskevien direktiivin muiden ehtojen mukainen. Halutessasi lisätietoja, käy osoitteessa: http://www.compliance.sony.de/

## Français

Par la présente Sony Corporation déclare que cet appareil est conforme aux exigences essentielles et aux autres dispositions pertinentes de la directive 1999/5/CE. Pour toute information complémentaire, veuillez consulter l'URL suivante : http://www.compliance.sony.de/

### Deutsch

Hiermit erklärt Sony Corporation, dass sich dieses Gerät in Übereinstimmung mit den grundlegenden Anforderungen und den übrigen einschlägigen Bestimmungen der Richtlinie 1999/5/EG befindet. Weitere Informationen erhältlich unter: http://www.compliance.sony.de/

## Ελληνικά

Με την παρούσα η Sony Corporation δηλώνει ότι ο παρόν εξοπλισμός συμμορφώνεται προς της ουσιώδεις απαιτήσεις και τις λοιπές σχετικές διατάξεις της οδηγίας 1999/5/ΕΚ. Για λεπτομέρειες παρακαλούμε όπως ελέγξετε την ακόλουθη σελίδα του διαδικτύου: http://www.compliance.sony.de/

## Magyar

Alulírott, Sony Corporation nyilatkozom, hogy ez a készülék megfelel a vonatkozó alapvető követelményeknek és az 1999/5/EK irányelv egyéb előírásainak. További információkat a következő weboldalon találhat:

http://www.compliance.sony.de/

## Italiano

Con la presente Sony Corporation dichiara che questo apparecchio è conforme ai requisiti essenziali ed alle altre disposizioni pertinenti stabilite dalla direttiva 1999/5/CE. Per ulteriori dettagli, si prega di consultare il seguente URL: http://www.compliance.sony.de/

## Latviešu

Ar šo Sony Corporation deklarē, ka šis aprīkojums atbilst Direktīvas 1999/5/EK būtiskajām prasībām un citiem ar to saistītajiem noteikumiem. Plašāka informācija ir pieejama:

http://www.compliance.sony.de/

### Lietuvių kalba

Šiuo dokumentu Sony Corporation deklaruoja, kad ši įranga atitinka esminius reikalavimus ir kitas 1999/5/EB Direktyvos nuostatas. Susipažinti su visu atitikties deklaracijos turiniu Jūs galite interneto tinklalapyje:

http://www.compliance.sony.de/

## Norsk

Sony Corporation erklærer herved at dette utstyret er i samsvar med de grunnleggende krav og øvrige relevante krav i direktiv 1999/5/EF. For flere detaljer, vennligst se:

http://www.compliance.sony.de/

## Polski

Niniejszym Sony Corporation oświadcza, że to urządzenie jest zgodne z zasadniczymi wymaganiami oraz innymi stosownymi postanowieniami Dyrektywy 1999/5/WE. Szczegółowe informacje znaleźć można pod następującym adresem URL: http://www.compliance.sony.de/

## Português

Sony Corporation declara que este equipamento está conforme com os requisitos essenciais e outras disposições da Diretiva 1999/5/CE. Para mais informações, por favor consulte o seguinte URL: http://www.compliance.sony.de/

## Română

Prin prezenta, Sony Corporation declară că acest tip de echipament respectă cerinţele esenţiale şi este în conformitate cu prevederile Directivei 1999/5/EC. Pentru detalii, vă rugăm accesaţi următoarea adresă:

http://www.compliance.sony.de/

## Slovensky

Sony Corporation týmto vyhlasuje, že toto zariadenie spĺňa základné požiadavky a všetky príslušné ustanovenia Smernice 1999/5/ES. Podrobnosti získate na tejto webovej adrese: http://www.compliance.sony.de/

### Slovenščina

Sony Corporation izjavlja, da je ta oprema v skladu z bistvenimi zahtevami in ostalimi relevantnimi določili direktive 1999/5/ES. Za podrobnosti vas naprošamo, če pogledate na URL: http://www.compliance.sony.de/

## Español

Por medio de la presente Sony Corporation declara que este equipo cumple con los requisitos esenciales y cualesquiera otras disposiciones aplicables o exigibles de la Directiva 1999/5/CE. Para mayor información, por favor consulte el siguiente URL:

http://www.compliance.sony.de/

## Svenska

Härmed intygar Sony Corporation att denna utrustning överensstämmer med de väsentliga egenskapskrav och övriga relevanta bestämmelser som framgår av direktiv 1999/5/EG. För ytterligare information gå in på följande hemsida: http://www.compliance.sony.de/

Webové stránky podpory Pokud máte jakékoli otázky nebo pokud máte zájem o nejnovější informace o podpoře, navštivte následující webové stránky:

## **http://www.sony.eu/support**

Zaregistrujte svůj produkt online na stránkách:

## **http://www.sony.eu/mysony**

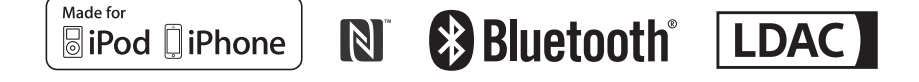

http://www.sony.net/

©2015 Sony Corporation